## $MOTO$ **razr** $^{2}$ v8

*ДОПОЛНИТЕЛЬНАЯ ИНФОРМАЦИЯ>>*

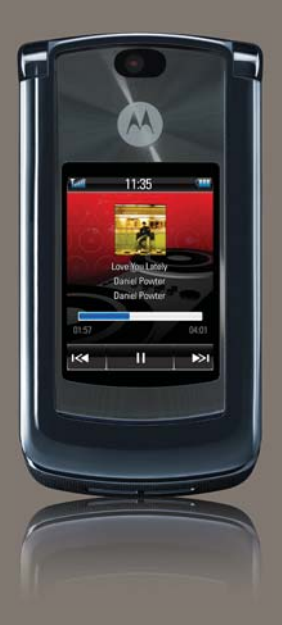

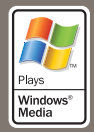

# HELLOMOTO

Телефон MOTO**RAZR2**™ V8 стал тоньше, мощнее и умнее!

- **• Телефон** может озвучивать текстовые сообщения, сведения о вызывающем абоненте и элементы меню (стр. [36\)](#page-37-0). Внешний сенсорный дисплей позволяет управлять телефоном, не открывая крышку, – воспроизводить музыку, просматривать сообщения и последние вызовы (см. руководство *«НАЧНИТЕ ОТСЮДА»*).
- **•** Быстро и легко переписывайте любимую **музыку** благодаря высокоскоростной технологии USB 2.0 и проигрывателю Microsoft® Windows® Media 11 (см. руководство *«НАЧНИТЕ ОТСЮДА»*).
- **•** Делайте снимки с помощью 2-мегапиксельной **камеры** с режимом непрерывной съемки (стр. [55\)](#page-56-0).
- **•** Запечатлевайте важные моменты с помощью **видеокамеры** высокого разрешения, а затем загружайте видео в свой блог (см. руководство *«НАЧНИТЕ ОТСЮДА»*).
- **•** Получайте доступ к **веб**-сайтам так же легко, как на компьютере, благодаря полнофункциональному HTML-браузеру (стр. [54\)](#page-55-0).

**•** Проверяйте учетные записи своей персональной **электронной почты** (например, Hotmail, Gmail или Yahoo) в Интернете (см. руководство *«НАЧНИТЕ ОТСЮДА»*). Кроме того, можно читать и синхронизировать корпоративную электронную почту (Microsoft Outlook) с помощью приложения MOTOSYNC (стр. [68\)](#page-69-0).

**Дополнительная информация.** Для ознакомления с функциональными возможностями телефона нажмите **Главное меню** > <sup>(?</sup>) Справка. Для просмотра инструкций и другой информации о телефоне и дополнительных принадлежностях в Интернете зайдите на веб-сайт **www.hellomoto.com**.

<span id="page-4-0"></span>Представляем новый мобильный телефон стандарта GSM – MOTO**RAZR<sup>2</sup>**™V8. Далее следует краткое описание внешнего вида телефона.

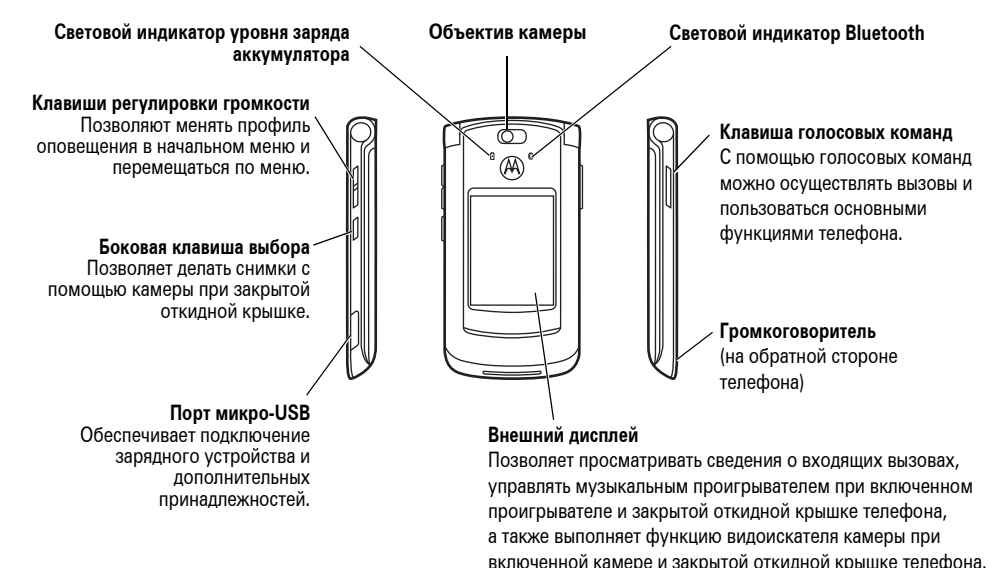

### **Начальное меню Главное меню**

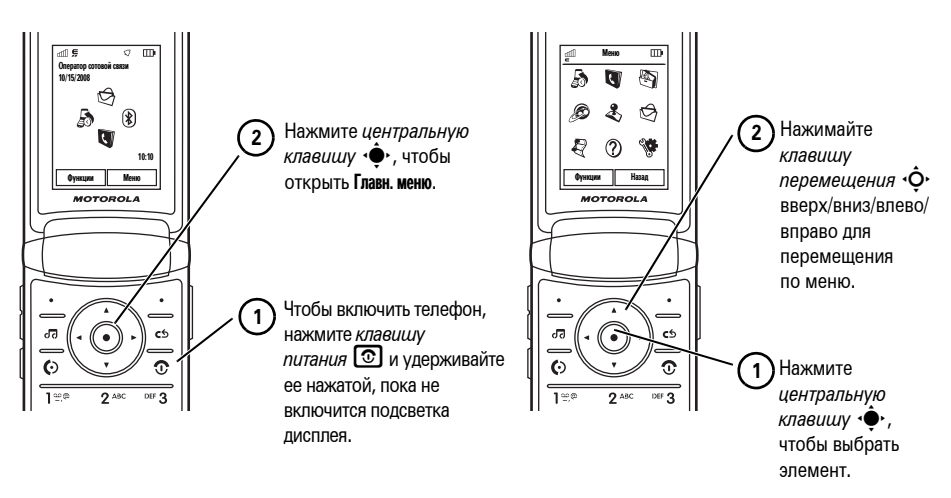

**Примечание.** Это стандартная структура начального и главного меню. **Начальное и главное меню вашего телефона могут отличаться.** Инструкции по изменению меток начального меню и внешнего вида главного меню см. в руководстве *«НАЧНИТЕ ОТСЮДА»*.

Некоторые функции мобильного телефона зависят от возможностей и настройки используемой сети оператора сотовой связи. Кроме того, отдельные функции могут быть отключены оператором или их функциональный диапазон может быть ограничен настройками сети. Сведения о доступности тех или иных функций можно получить у оператора сотовой связи. Все сведения о функциях, функциональных возможностях и других спецификациях продукта, а также сведения, содержащиеся в настоящем руководстве пользователя, основаны на последней информации и считаются достоверными на момент публикации. Компания Motorola сохраняет за собой право вносить изменения в эти сведения или спецификации без предварительного уведомления или каких-либо обязательств со своей стороны.

MOTOROLA и стилизованная эмблема M зарегистрированы в Департаменте патентов и товарных знаков США. Товарные знаки Bluetooth являются собственностью их владельца и используются компанией Motorola, Inc. по лицензии. Java и все остальные товарные знаки, основанные на Java, являются зарегистрированными товарными знаками корпорации Sun Microsystems, Inc. в США и других странах. Microsoft и Windows являются зарегистрированными товарными знаками корпорации Майкрософт (Microsoft Corp.).

Windows XP и Windows Media являются товарными знаками корпорации Майкрософт (Microsoft Corp.). Macintosh является зарегистрированным товарным знаком корпорации Apple Computer, Inc. Все остальные товарные знаки являются собственностью их владельцев.

© Motorola, Inc., 2007 г.

**Внимание!** Внесение каких-либо изменений в конструкцию мобильного телефона без специального их утверждения компанией Motorola лишает владельца оборудования права на его эксплуатацию.

### **Уведомление об авторских правах на программное обеспечение**

Описанные в этом руководстве продукты компании Motorola могут включать защищенное авторскими правами программное обеспечение компании Motorola или независимых производителей, хранящееся в полупроводниковой памяти или на других носителях. Согласно законодательству США и других стран, компания Motorola и независимые производители программного обеспечения сохраняют за собой определенные исключительные права на программное обеспечение, защищенное авторскими правами (например, исключительные права на воспроизведение и распространение такого программного обеспечения).

Соответственно, в степени, допускаемой законодательством, запрещается каким бы то ни было способом модифицировать, вскрывать технологию, распространять или воспроизводить защищенное авторскими правами программное обеспечение, содержащееся в продуктах компании Motorola. Кроме того, приобретение продуктов Motorola не подразумевает предоставление (прямо или косвенно) каких бы то ни было лицензий в отношении авторских прав, патентов и заявок на патенты компании Motorola или любого независимого производителя, за исключением обычной, неисключительной, бесплатной лицензии на использование, возникающей вследствие действия законодательства при продаже продукта.

# Содержание

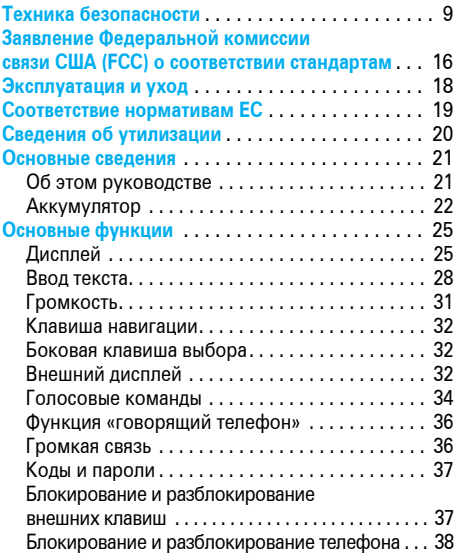

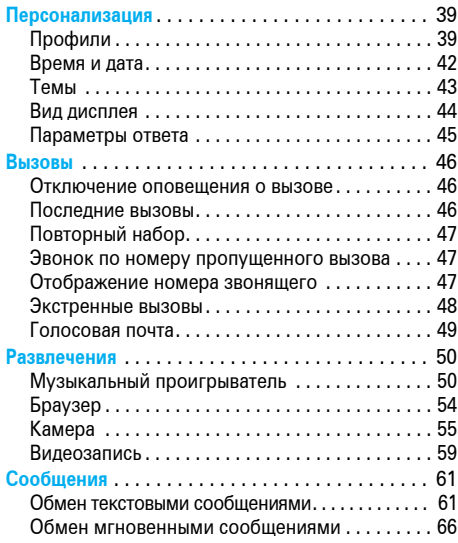

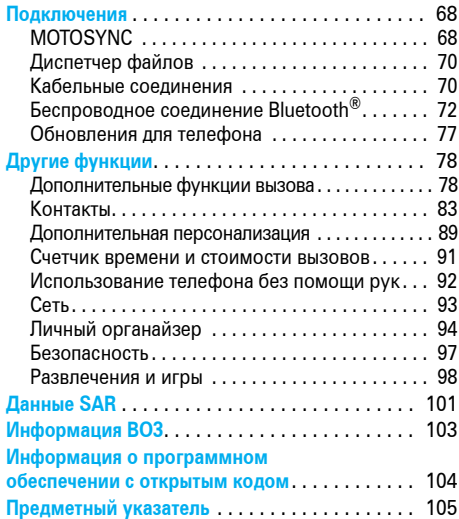

# Техника безопасности и общая информация

В этом разделе содержится важная информация о безопасной и эффективной эксплуатации Вашего мобильного устройства. Ознакомьтесь с данной информацией, прежде чем приступить к использованию Вашего мобильного устройства. 1

## Воздействие радиочастотной (РЧ) энергии

Ваше мобильное устройство снабжено приемником и передатчиком. Будучи включенным, оно принимает и передает радиочастотную (РЧ) энергию. Во время разговора система обработки соединения контролирует уровень мощности, на котором мобильное устройство осуществляет передачу.

Мобильное устройство Motorola разработано в соответствии с нормативными требованиями по влиянию РЧ на человека, принятыми в Вашей стране.

1. Информация, приведенная в настоящем документе, заменяет общую информацию по технике безопасности в руководстве пользователя, выпущенном до 1 января 2006 г.

## Меры предосторожности при эксплуатации

Для оптимальной работы мобильного устройства и обеспечения допустимого уровня влияния РЧ на человека, предусмотренного соответствующими стандартами, всегда соблюдайте следующие правила.

### Внешняя антенна

Если мобильное устройство имеет внешнюю антенну, используйте только прилагающуюся антенну или антенну, рекомендованную компанией Motorola. Использование неразрешенных антенн, модификаций или приспособлений может стать причиной повреждения мобильного устройства и/или привести к превышению местных нормативных требований по допустимой мощности.

НЕ касайтесь внешней антенны ПРИ ПОЛЬЗОВАНИИ мобильным устройством. Это может ухудшить качество связи и привести к превышению необходимого для работы мобильного устройства уровня мощности передачи.

### Эксплуатация мобильного устройства

Разговаривая по мобильному устройству, держите его так, как будто это обычный проводной аппарат.

При ношении мобильного устройства необходимо пользоваться прилагающимися или разрешенными компанией Motorola клипсами, держателями, футлярами, чехлами или ремешками для этого мобильного устройства. Если Вы не используете вышеупомянутые разрешенные или поставляемые компанией Motorola аксессуары для ношения, следите, чтобы мобильное устройство и его антенна при передаче находились на расстоянии не менее 2,5 сантиметров от Вашего тела.

При использовании любой функции в мобильном устройстве по работе с данными (с помощью или без помощи вспомогательного кабеля) следите, чтобы мобильное устройство и его антенна располагались на расстоянии не менее 2,5 сантиметров от Вашего тела.

Использование аксессуаров, неразрешенных компанией Motorola, может привести к превышению норм воздействия РЧ мощности мобильного устройства. Список рекомендуемых аксессуаров Motorola помещен на сайте www.motorola.com.

### Радиочастотные помехи/

### совместимость

Практически все электронные устройства подвержены влиянию радиочастотных помех от внешних источников, если они недостаточно защищены, содержат конструктивные недостатки или неправильно настроены для работы с РЧ. В некоторых случаях Ваше мобильное устройство может вызвать интерференцию с другими устройствами.

### Во избежание проблем с радиочастотными помехами, следует выполнять нижеприведенные инструкции

Отключайте мобильное устройство во всех помещениях, где имеются таблички с соответствующими надписями. К таким помещениям относятся больницы или оздоровительные учреждения, которые могут использовать оборудование, чувствительное к внешней радиочастотной энергии.

Находясь в самолете, всегда отключайте мобильное устройство по требованию экипажа. Если устройство имеет специальный режим "В самолете" или аналогичную функцию, проконсультируйтесь с экипажем на предмет возможности использования мобильного устройства в полете.

### Кардиостимуляторы

Если Вы пользуетесь кардиостимулятором, проконсультируйтесь с лечащим врачом на предмет возможности использования мобильного устройства.

Люди с подключенным кардиостимулятором должны:

- **•** ВСЕГДА держать ВКЛЮЧЕННОЕ мобильное устройство на расстоянии более 20 сантиметров от кардиостимулятора.
- **•** НЕ носить мобильное устройство в нагрудном кармане.
- **•** При разговоре по мобильному устройству держать его у уха с противоположной от кардиостимулятора стороны, чтобы свести к минимуму возможное воздействие.
- **•** Немедленно ОТКЛЮЧИТЬ мобильное устройство, если есть подозрение, что оно создает помехи кардиостимулятору.

### Слуховые аппараты

Некоторые цифровые беспроводные мобильные устройства могут оказывать влияние на слуховые аппараты. В подобной ситуации Вы можете обратиться к производителю слухового аппарата, чтобы обсудить возможные альтернативные варианты.

### Прочие медицинские устройства

Если Вы пользуетесь другими персональными медицинскими устройствами, обратитесь к их производителю, чтобы определить степень их защищенности от радиочастотной энергии.

## Использование во время вождения автомобиля

Проверьте, разрешено ли использование мобильного устройства во время вождения в соответствии с местным законодательством. Всегда соблюдайте эти предписания.

Пользуясь мобильным устройством во время вождения, пожалуйста, соблюдайте следующие рекомендации:

- **•** Сосредоточьте все Ваше внимание на процессе вождения и дорожной обстановке. Использование мобильного устройства может быть отвлекающим фактором в определенной обстановке. Прекратите разговор, если Вы не можете сосредоточить внимание на процессе вождения.
- **•** Используйте гарнитуру (функцию громкоговорящей связи "handsfree"), если она имеется.
- **•** Если дорожная обстановка этого требует, сверните с дороги и остановитесь, прежде чем позвонить или ответить на вызов.

Некоторые рекомендации по соблюдению безопасного вождения можно найти в разделе "Меры предосторожности для беспроводных мобильное устройств" в конце этого руководства или на сайте компании Motorola www.motorola.com/callsmart.

## Предупреждения по эксплуатации

Пользуясь мобильным устройством в общественных местах, таких как медицинские учреждения или зоны с потенциально взрывоопасной средой, соблюдайте все приведенные на предупреждающих табличках требования.

### Для автомобилей, оснащенных воздушной подушкой безопасности

Запрещается размещать мобильное устройство в области развертывания воздушной подушки.

### Зоны с потенциально взрывоопасной средой

Потенциально взрывоопасные зоны обычно (но не всегда) оборудованы соответствующими знаками. К таким зонам относятся места с наличием горючесмазочных материалов (например, под палубой корабля), приспособления для транспортировки или хранения топлива или химических веществ, помещения, в воздухе которых присутствуют химические вещества или частицы, такие как волокна, пыль или металлическая пыль.

Отключите мобильное устройство перед тем, как войти в зону с потенциально взрывоопасной средой. Запрещается извлекать, устанавливать или заряжать аккумуляторы в такой обстановке. Искра в потенциально взрывоопасной обстановке может вызвать взрыв или пожар.

### Поврежденные изделия

Если мобильное устройство подверглось воздействию воды, сильным ударам или раскололось, не пытайтесь его использовать, пока специалисты авторизованного сервисного центра компании Motorola не оценят степень повреждения мобильного устройства. Не пытайтесь высушить его с помощью нагревательных приборов, например, в микроволновой печи.

### Аккумуляторы и зарядные устройства

При соприкосновении незащищенных клемм аккумулятора с токопроводящими материалами (например, ювелирными изделиями, ключами, цепочками), которые могут сильно нагреться и

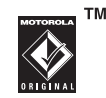

вызвать короткое замыкание, имуществу может быть нанесен вред, а Вы можете получить травму. Соблюдайте осторожность при работе с любыми заряженными аккумуляторами, особенно если кладете их в карман, сумку или футляр, в которых находятся металлические изделия. Используйте только оригинальные аккумуляторы и зарядные устройства с маркировкой Motorola Original.

**Внимание!** Чтобы исключить риск получения травмы, не осуществляйте утилизацию аккумуляторов посредством сжигания.

На аккумуляторах или на мобильном устройстве могут быть следующие символы:

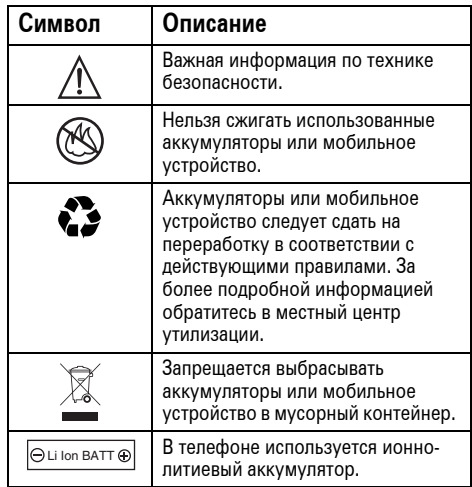

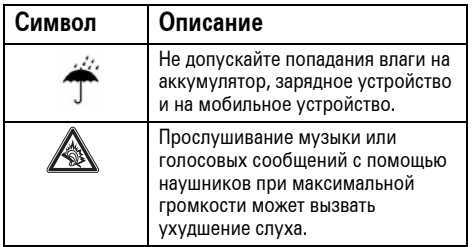

## Риск удушья

Ваше мобильное устройство и его аксессуары могут содержать съемные детали, при проглатывании которых дети могут задохнуться. Держите мобильное устройство и его аксессуары вне досягаемости маленьких детей.

## Стеклянные элементы

Некоторые элементы Вашего мобильного устройства могут быть изготовлены из стекла. Это стекло может разбиться при падении мобильного устройства на твердую поверхность или при сильном ударе. В случае, если стекло разбилось, не прикасайтесь к нему и не пытайтесь вынуть его. Не используйте мобильное устройство, пока не замените стекло в специализированном сервисном центре.

## Припадки/временное потемнение в глазах

Некоторые люди подвержены эпилептическим припадкам или потемнению в глазах, если они смотрят на мерцающий свет, например, во время видеоигры. Эти припадки или потемнения в глазах могут случиться с людьми, даже если раньше они никогда не возникали.

Если Вы подвержены таким припадкам или потемнениям в глазах или имеете наследственную предрасположенность к ним, проконсультируйтесь с Вашим врачом, прежде чем Вы начнете играть в видеоигры на мобильном устройстве или использовать режим, при котором возникает мерцающий свет на мобильном устройстве.

Вы должны прекратить пользование мобильным устройством и проконсультироваться с врачом, если у Вас наблюдается любой из указанных ниже симптомов: судороги, подергивания глаз или мышц, потеря сознания, непроизвольные движения или дезориентация. Во избежание появления этих симптомов рекомендуется во время игры включить все внутреннее освещение, держать экран на максимальном расстоянии от глаз, каждый час делать перерыв не менее чем на 15 минут, а также прекратить игру, если Вы сильно устали.

# Предупреждение об

### использовании с высоким

### уровнем громкости

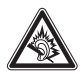

Прослушивание музыки или голосовых сообщений с помощью наушников при максимальной громкости может вызвать ухудшение слуха.

## Травмы при повторяющихся

### движениях

Когда Вы выполняете повторяющиеся действия, например, при нажатии клавиш или вводе символов с клавиатуры, Вы можете ощущать определенный дискомфорт в кистях, предплечьях и плечах, шее или других частях тела. Если Вы ощущаете физический дискомфорт во время или после использования мобильного устройства, прекратите использование и обратитесь за медицинской помощью.

# Заявление Федеральной комиссии связи США (FCC) для пользователей о соответствии стандартам

**Действие следующего предписания распространяется на все изделия, получившие одобрение Федеральной комиссии связи США (FCC). Годные к эксплуатации изделия снабжены логотипом Федеральной комиссии связи США (FCC) и/или идентификатором в формате FCC-ID:xxxxxx на наклейке изделия.**

Компания Motorola не одобряет внесение пользователем любых изменений или модификаций в конструкцию изделия. Любые изменения и модификации могут лишить владельца оборудования права на его эксплуатацию. См. ст. 47 Свода федеральных правил, часть 15.21.

Данное устройство удовлетворяет требованиям, перечисленным в части 15 Правил Федеральной комиссии связи США (FCC). Эксплуатация устройства должна выполняться в соответствии с двумя следующими положениями: (1) устройство не может быть источником помех и (2) должно работать в условиях помех, включая те, что могут вызывать сбои в работе. См. ст. 47 Свода федеральных правил, часть 15 19(3).

<span id="page-17-0"></span>Если мобильное устройство или аксессуар оборудованы USB-разъемом или же рассматриваются как периферийные устройства, которые могут быть подключены к компьютеру в целях передачи данных, то такие устройства относятся к устройствам класса B и попадают под действие следующих требований:

Данное оборудование проверено и признано соответствующим требованиям, предъявляемым к цифровым устройствам класса B, согласно части 15 Правил Федеральной комиссии связи США (FCC). Эти ограничения разработаны с целью обеспечения защиты от помех в домашней установке. Данное оборудование генерирует, использует и может излучать энергию радиоволн. Если данное оборудование установлено и используется с отклонениями от требований инструкции производителя, то оно может стать источником сильных помех для радиоприема. Однако нет гарантии, что оно не станет источником помех, если будет установлено

правильно. Если оборудование вызывает помехи теле- и радиоприема, наличие которых выявляется путем включения и выключения оборудования, пользователь может попытаться снизить степень влияния помех, выполнив следующие действия:

- **•** Изменить направление или местоположение приемной антенны.
- **•** Увеличить расстояние между изделием и приемником.
- **•** Подключить изделие и приемник в сетевые розетки разных цепей питания.
- **•** Обратиться за помощью к своему поставщику или к специалисту в области радио и телевидения.

# Эксплуатация и уход

Чтобы обеспечить нормальную работу вашего телефона Motorola, берегите его от воздействия:

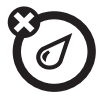

### **любых жидкостей пыли и грязи**

Берегите телефон от воды, дождя, повышенной влажности, пота и других жидкостей.

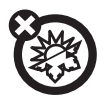

### **высоких или низких температур моющих средств**

Не подвергайте телефон воздействию температур ниже -10°C/14°F или выше 45°C/113°F.

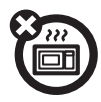

### **микроволн падения**

Не пытайтесь сушить телефон в микроволновой печи.

<span id="page-19-0"></span>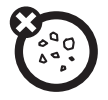

Берегите телефон от частиц пыли, грязи, песка, пищевых продуктов и других посторонних субстанций.

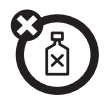

Протирайте телефон только сухой мягкой салфеткой. Не используйте спирт или другие чистящие средства.

Не роняйте телефон.

## <span id="page-20-0"></span>Заявление о соответствии директивам Европейского Союза

Компания Motorola настоящим  $\mathcal C$ удостоверяет, что данный продукт находится в соответствии со следующими документами:

- **•** Основными требованиями и прочими релевантными положениями Директивы 1999/5/EC
- **•** Всеми другими релевантными Директивами ЕС

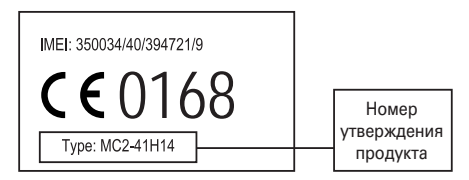

Выше показано, как выглядит типичный Номер утверждения продукта.

Вы можете найти Декларацию о соответствии (ДОС) Вашего продукта Директиве 1999/5/EC (Директиве R&TTE) в Интернет по адресу www.motorola.com/rtte – чтобы найти нужную ДОС, введите в строку поиска этого Web-сайта Номер утверждения с этикетки Вашего продукта.

## Правильная утилизация — забота об окружающей среде

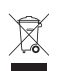

<span id="page-21-0"></span>Если на изделие компании Motorola нанесен указанный символ, не утилизируйте устройство вместе с бытовыми отходами.

# Утилизация мобильных телефонов и их аксессуаров

Не утилизируйте мобильные телефоны или их электрические аксессуары, например, зарядные устройства или гарнитуры, вместе с бытовыми отходами. В некоторых странах или регионах налажена система сбора и утилизации электрических и электронных компонентов. Свяжитесь с региональными властями для получения более детальной информации. Если система сбора и утилизации не налажена, возвратите ненужные сотовые телефоны и электрические аксессуары в любой авторизованный сервисный центр компании Motorola в своем регионе.

# <span id="page-22-0"></span>Основные сведения

**Внимание!** Перед началом работы с телефоном обязательно прочтите важную информацию о безопасности в руководстве пользователя. Периодически просматривайте эту информацию, чтобы соблюдать правила техники безопасности при пользовании телефоном.

## <span id="page-22-1"></span>Об этом руководстве

В этом руководстве используется следующий способ описания пути доступа к функциям меню:

Поиск функции: ·● > ☆ Сообщения > Создание сообщ.

Это означает, что в начальном меню необходимо выполнить следующие действия.

**<sup>1</sup>** Нажмите *центральную клавишу* s, чтобы открыть меню.

- Нажмите *клавишу перемещения*  $\cdot \hat{Q}$ , чтобы перейти к меню  $\bigcirc$  Сообщения, и нажмите *центральную клавишу*  $\ddot{\bullet}$ , чтобы выбрать его.
- Нажмите клавишу перемещения  $\{\hat{\mathbf{O}}\}$ , чтобы перейти к пункту Создание сообщ., и нажмите  $\mu$ ентральную клавишу  $\hat{\bullet}$ , чтобы выбрать его.

### **Символы**

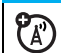

Таким значком отмечены функции, которые зависят от сети, SIM-карты или подписки и могут поддерживаться не во всех регионах. Для получения дополнительной информации обратитесь к оператору сотовой связи.

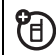

Таким значком обозначаются функции, для использования которых необходимы дополнительные принадлежности.

## <span id="page-23-0"></span>Аккумулятор

### Зарядка аккумулятора

**Совет.** Благодаря схемному решению аккумулятора Motorola его невозможно зарядить больше, чем позволяет его номинал.

**Примечание.** Чтобы зарядить аккумулятор, можно подключить с помощью кабеля порт микро-USB телефона к порту USB компьютера.

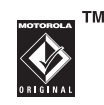

Для этого телефон и компьютер должны быть включены, а на компьютере должны быть установлены необходимые драйверы. USB-кабель Motorola Original и вспомогательное программное обеспечение могут входить в комплект поставки телефона. Эти компоненты также продаются отдельно.

### Эксплуатация аккумулятора и правила техники безопасности при использовании аккумулятора

**• Компания Motorola рекомендует всегда использовать только оригинальные аккумуляторы и зарядные устройства Motorola.** 

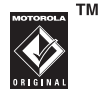

Гарантийными условиями не предусмотрено возмещение ущерба, который возник вследствие применения аккумуляторов и/или зарядных устройств, произведенных другими компаниями.

### **Внимание!** Использование

несоответствующих аккумуляторов или зарядных устройств может привести к возгоранию, взрыву, протечке или другим опасным ситуациям.

Нарушение правил эксплуатации аккумулятора или использование поврежденного аккумулятора может привести к возгоранию, взрыву или другим опасным ситуациям.

- **•** Дети могут использовать аккумулятор только под наблюдением взрослых.
- **• Важно!** Мобильные устройства Motorola предназначены для работы с утвержденными аккумуляторами. Если на экране отображается сообщение Недопуст. батарея или Зарядка невозмож., выполните следующие шаги:
	- **•** выньте аккумулятор и проверьте его на наличие голограммы «Original Equipment» компании Motorola;
	- **•** если голограмма отсутствует, аккумулятор не является утвержденным;
- **•** если голограмма есть, установите аккумулятор обратно и попробуйте зарядить его еще раз;
- **•** если сообщение не исчезло, обратитесь в авторизованный сервисный центр Motorola.
- **•** Новые аккумуляторы или аккумуляторы, хранившиеся в течение длительного времени, могут заряжаться дольше обычного.
- **• Меры предосторожности при зарядке аккумулятора:** заряжать аккумуляторы следует при комнатной температуре. Во время зарядки не подвергайте аккумуляторы воздействию температур ниже 0 °C или выше 45 °C. Выходя из автомобиля, всегда берите мобильное устройство с собой.
- **•** Храните аккумулятор в сухом прохладном месте.
- **•** Постепенно срок работы аккумулятора сокращается, время между зарядками уменьшается и требуется более частая или более длительная зарядка.
- **• Избегайте повреждений аккумулятора и мобильного устройства.** Не пытайтесь разбирать, открывать корпус, ломать, сгибать, деформировать, прокалывать, резать или окунать в жидкость аккумулятор или мобильное устройство. Не роняйте аккумулятор или мобильное устройство, в особенности на твердую поверхность. Если аккумулятор или мобильное устройство подверглись таким воздействиям, перед их эксплуатацией обратитесь в авторизованный сервисный центр Motorola. **Не** пытайтесь высушить их с помощью бытовых электроприборов или тепловых источников, таких как фен или микроволновая печь.

**• Будьте осторожны при обращении с заряженным аккумулятором**, особенно в случаях, когда он находится в кармане, сумке или коробке с металлическими предметами. Контакт с металлическими предметами (например, ювелирными изделиями, ключами, цепочками) может замкнуть электрическую цепь (короткое замыкание), что приведет к сильному нагреванию аккумулятора, которое может стать причиной ущерба или травмы.

Проводите правильную утилизацию использованных аккумуляторов в соответствии с местным законодательством. Обратитесь в местный центр по утилизации отходов для правильной утилизации аккумулятора.

**Внимание!** Не бросайте аккумулятор в огонь – он может взорваться.

# <span id="page-26-0"></span>Основные функции

## <span id="page-26-1"></span>Дисплей

При включении телефона на дисплее появляется *начальное меню*.

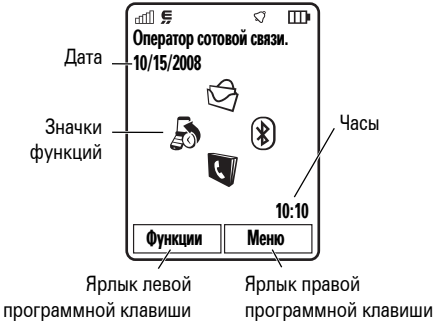

**Примечание.** Внешний вид начального меню зависит от оператора сотовой связи.

Чтобы набрать номер, воспользовавшись начальным меню, нажмите соответствующие цифровые клавиши и клавишу $\lbrack \text{\textcircled{\textcirc}}\rbrack$ .

Нажмите *центральную клавишу*sили программную клавишу Меню, чтобы открыть главное меню.

Нажмите Функции в начальном меню для блокирования внешних (боковых) клавиш, установки будильника, фотосъемки или отправки сообщения, изменения профиля оповещения, активации авиарежима или настройки вида начального меню.

В начальном меню нажимайте *клавишу перемещения*  $\overline{O}$  вверх, вниз, влево или вправо, чтобы открыть функции начального меню. Информацию о том, как отобразить, скрыть или изменить значки функций начального меню, см. в руководстве *«НАЧНИТЕ ОТСЮДА»*.

**Совет.** Нужна помощь? Нажмите Главное меню  $>$   $\Omega$  Справка. Выберите тему Справки для поиска информации о функциях телефона.

Индикаторы состояния отображаются в верхней строке начального меню:

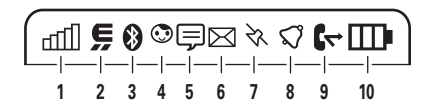

- <span id="page-27-0"></span>**1 Уровень сигнала сотовой сети –** отображает интенсивность сигнала беспроводного соединения.
- **2 Индикатор EDGE/GPRS –** показывает,  $\left($ <sup>N</sup> что в настоящий момент используется высокоскоростное сетевое подключение EDGE (*Enhanced Data for GSM Evolution*) Z или GPRS (General Packet Radio Service)  $\mathbbm{B}$ .
- **3 Индикатор Bluetooth® –** показывает состояние соединения Bluetooth.
	- & постоянный голубой = функция Вluetooth включена
	- & постоянный зеленый = установлено соединение Вluetooth
	- & мигающий голубой = телефон находится в режиме обнаружения Bluetooth
- **4 Индикатор присутствия в службе обмена сообщениями –** показывает состояние пользователя в службе обмена мгновенными сообщениями (IM):
	- $\odot$  (зеленый) = в сети  $\odot$  = отключен
	- $\Theta$  = занят  $\mathbb{Q}$  = отдельно

$$
\textcircled{\tiny{Q}}\text{ (серый)} = \text{невидим в службе IM}
$$

- **5 Индикатор IM –** отображается при получении нового сообщения IM.
- **6 Индикатор сообщений –** отображается при получении нового текстового или голосового сообщения. Также могут отображаться следующие индикаторы:
	- $\mathbf{\overline{e}}$  = coofule HMe эл. почты  $\blacksquare$  = голосовое сообщение
- **7 Индикатор расположения**  отображается значок ®, если телефон отправляет информацию о расположении в сеть, или Q, если эта функция отключена.
- **8 Индикатор профиля** показывает выбранный профиль оповещения:
	- $\mathbb{G}$  = только мелодия  $\mathbb{\hat{D}}$  = бесшумный
	- $\mathcal{E} = \text{top} \times \mathcal{E}$  вибрация  $\mathcal{E} = \text{H} \times \mathcal{E}$ 
		- а затем мелодия
- **9 Индикатор активной линии –** отображается значок  $\Phi$ , если есть активный вызов, или  $\mathbb{G}$ , если включена переадресация вызовов.
- **10 Индикатор уровня заряда аккумулятора –** отображается в виде вертикальных полосок. Если на дисплее отображается сообщение Батарея разряжена, следует зарядить аккумулятор.

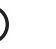

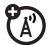

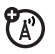

## <span id="page-29-0"></span>Ввод текста

При использовании некоторых функций можно вводить текст.

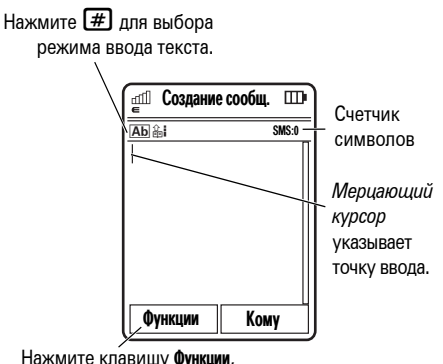

чтобы изменить параметры ввода текста.

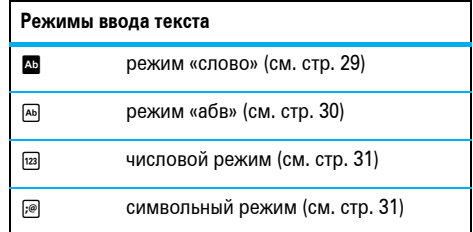

Чтобы **изменить** настройки и язык ввода текста, выполните следующие действия.

**Поиск функции: •● > < Hactbonky > Устан. телефона** > Ввод текста.

**Изменение регистра:** нажмите  $\omega$  для изменения регистра текста на режим «все буквы прописные» (Ä), «следующая буква прописная» (Í) или «следующая буква строчная» (символ отсутствует).

**Включение режима обучения:** телефон может запоминать вводимые слова и таким образом улучшать работу функции предугадывания и дополнения слова. Нажмите Функции > Метод ввода текста > Подсказка > Учить мои слова. Если эта функция активирована, на дисплее телефона отображается значок  $\equiv$ .

**Включение функции завершения слов:** если эта функция включена, то при вводе трех и более символов подряд предлагается остальная часть слова. Введите слово и нажмите Функции > Метод ввода текста > Подсказка > Завершать слова. Если режим обучения активирован, на дисплее телефона отображается значок  $\square$ .

**Ввод знаков препинания:** нажмите  $\Pi$  для ввода знаков препинания и других символов.

**Изменение и удаление текста:** нажмите  $\{O\}$ , чтобы переместить курсор вправо в тексте, который хотите изменить. Нажмите *клавишу очистки/возврата*Dдля удаления символа слева от курсора. Удерживайте клавишу  $\textcircled{\tiny{G}}$ для удаления всего слова.

### <span id="page-30-0"></span>Режим «слово»

Нажмите клавишу  $\left[\frac{\text{H}}{\text{H}}\right]$  на экране ввода текста, чтобы переключиться в режим ввода текста с подсказкой «слово». На дисплее телефона появится значок  $\mathbb{Z}$ .

Режим «слово» позволяет вводить слова, нажимая одну кнопку для каждой буквы. Телефон «предугадывает» слово по мере ввода. Например, если нажать  $\boxed{7}\boxed{7}\boxed{6}\boxed{4}$ , на дисплее телефона может отобразиться следующая информация:

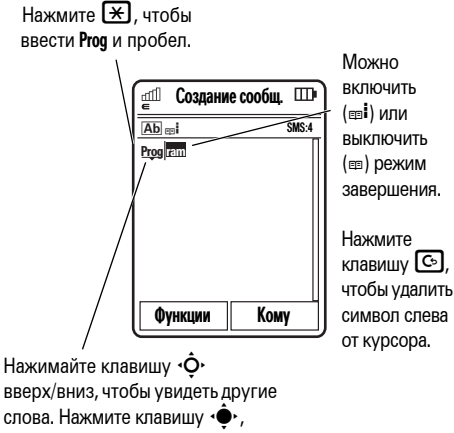

чтобы выбрать слово.

### <span id="page-31-0"></span>Режим «абв»

Нажмите клавишу  $\boxed{\text{#}}$  на экране ввода текста, чтобы переключиться в режим ввода текста «абв». На дисплее телефона появится значок В. Чтобы ввести текст, нажмите клавишу несколько раз, перебирая соответствующие ей буквы и цифры. Повторите этот шаг для каждого символа. Например, если нажать клавишу  $\boxed{7}$  один раз, на дисплее телефона может отобразиться следующая информация:

Символ отображается в месте вставки.

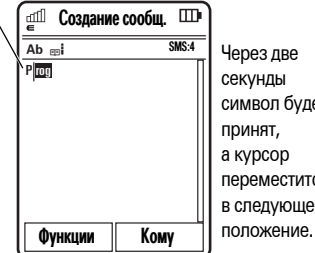

секунды символ будет принят, а курсор переместится в следующее

Если режим завершения активирован, телефон будет предлагать оставшуюся часть слова.

- Нажмите  $\hat{\bullet}$ , чтобы выбрать предлагаемое слово.
- Нажмите  $\hat{\mathbf{O}}$  вправо, чтобы ввести предлагаемое слово и пробел.
- **•** Если требуется ввести другое слово, используйте клавиатуру для ввода оставшихся букв слова.

### <span id="page-32-1"></span>Числовой режим

Нажимайте  $#$  на экране ввода текста, пока не появится значок <sup>122</sup>. Введите нужные цифры с помощью цифровых клавиш.

**Совет.** Нужна только одна цифра? Для быстрого ввода цифр нажмите и удерживайте цифровую клавишу до тех пор, пока на экране не появится цифра.

### <span id="page-32-2"></span>Символьный режим

Нажимайте  $\bigoplus$  на экране ввода текста, пока не появится значок <sup>•</sup> . На экране будут отображаться символы, соответствующие клавишам клавиатуры. Нажимайте  $\cdot \hat{Q}$  вверх/вниз, чтобы увидеть другие символы. Чтобы вставить символ, нажмите его клавишу или перейдите к нему и нажмите клавишу s.

## <span id="page-32-0"></span>Громкость

Клавиши регулировки громкости позволяют выполнить следующие действия:

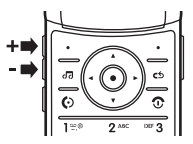

- **•** отключить сигнал оповещения о входящем вызове;
- **•** изменить громкость наушников или динамика во время разговора;
- **•** изменить громкость воспроизведения песни или видеозаписи;
- **•** выбрать профиль оповещения телефона в начальном меню (используйте клавиши регулировки громкости, чтобы перейти к профилю, а затем нажмите  $\hat{\bullet}$  или боковую клавишу выбора, чтобы выбрать его).

## <span id="page-33-0"></span>Клавиша перемещения

Нажимайте клавишу перемещения  $\hat{O}$  вверх, вниз, влево или вправо для перехода к элементам меню. Нажмите «• , чтобы выбрать нужный элемент.

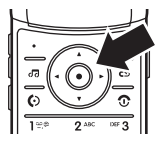

## <span id="page-33-1"></span>Боковая клавиша выбора

Боковая клавиша выбора – это альтернативный способ выбора элементов. Например, перейдя к элементу меню, можно

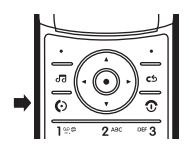

нажать боковую клавишу выбора, чтобы выбрать этот элемент (вместо нажатия клавиши  $\langle \hat{\bullet} \rangle$ ). **Совет.** В начальном меню нажмите боковую клавишу выбора, чтобы активировать камеру.

## <span id="page-33-2"></span>Внешний дисплей

Когда откидная крышка телефона закрыта, внешний дисплей показывает время и отображает состояние телефона, входящие вызовы и другие события. Список индикаторов состояния телефона приведен на стр. [26](#page-27-0).

### Установка стиля оповещения на внешнем дисплее

При закрытой крышке телефона используйте клавиши регулировки громкости сбоку телефона, чтобы перейти к нужному профилю, а затем нажмите боковую клавишу, чтобы выбрать его.

### Звонок по номеру неотвеченного вызова с внешнего дисплея

В телефоне сохраняются записи о неотвеченных вызовах. Если есть пропущенные вызовы, на внешнем дисплее отображается сообщение X Пропущ. вызовы, где X – количество пропущенных вызовов.

**Совет.** Поскольку при закрытой крышке телефона микрофон и динамик скрыты, для выполнения и приема вызовов следует использовать наушники или другие устройства для разговора без помощи рук.

冝

- **1** Нажмите боковую клавишу выбора (см. рисунок на стр. [3](#page-4-0)), чтобы вывести на экран список принятых вызовов.
- **2** Используйте внешние клавиши регулировки громкости, расположенные сбоку телефона, чтобы перейти к неотвеченным вызовам.
	- **•** Чтобы позвонить по номеру, нажмите и удерживайте боковую клавишу выбора.
	- **•** Чтобы выйти из списка без звонка, нажмите и быстро отпустите боковую клавишу выбора.

## <span id="page-35-0"></span>Голосовые команды

С помощью голосовых команд можно управлять телефоном.

**Примечание.** Голосовые команды поддерживаются не для всех языков.

### Голосовой набор номера

Чтобы позвонить по номеру, указанному в записи в списке контактов, произнесите имя контакта или цифры номера телефона.

- **1** Нажмите и удерживайте внешнюю *клавишу голосовых команд*, расположенную сбоку телефона. Откроется приложение распознавания голоса, и пользователю будет предложено произнести команду или имя.
- **2** Дождитесь сигнала, затем произнесите имя записи, как оно указано в списке контактов. Телефон подтвердит имя и выполнит вызов.

### **или**

Произнесите **«Набрать номер»**. Телефон предложит произнести цифры номера. Произнесите цифры. Телефон подтвердит номер и выполнит вызов.

### **Советы**

- **•** Можно произнести имя абонента и тип номера. Например, произнесите «Иван Петров. Мобильный.», чтобы набрать номер мобильного телефона, сохраненный для абонента Ивана Петрова.
- **•** Для просмотра справки по голосовым командам нажмите клавишу голосовых команд сбоку телефона, а затем нажмите Справка.
### Активация функций телефона с помощью голосовых команд

С помощью голосовых команд можно открывать приложения и активировать многие основные функции телефона.

- **1** Нажмите и удерживайте внешнюю клавишу голосовых команд, расположенную сбоку телефона. Будет предложено произнести команду.
- **2** Дождитесь сигнала, затем произнесите команду из списка.

#### **Голосовые команды**

«*Имя контакта*»

**«Набрать номер»**

**«Отправить сообщение абоненту** *Имя контакта***»** 

**«Проверить календарь»**

**«Проверить сообщения»**

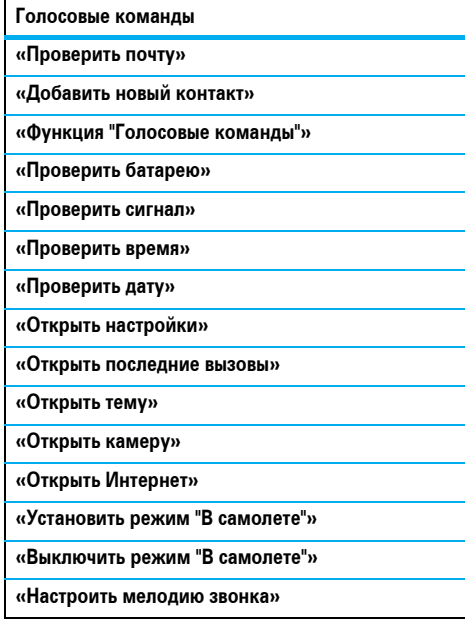

**Голосовые команды**

**«Установить обычный режим»**

**«Установить режим вибрации»**

**«Установить бесшумный режим»** 

**Совет.** Для просмотра списка голосовых команд нажмите и отпустите клавишу голосовых команд, расположенную сбоку телефона.

## Функция «говорящий телефон»

Телефон оснащен функцией озвучивания сведений о вызывающем абоненте, чтения названий функций меню или записей списка контактов, чтения полученных сообщений и предоставления звуковой поддержки для функций телефона.

Поиск функции: ••• > < Hacтройки > Устан. телефона  $>$  Голосовое упр.

**Подсказка.** Нажмите и удерживайте внешнюю клавишу голосовых команд, расположенную сбоку телефона. При запросе произнести команду или имя произнесите «Функция "Голосовые команды"».

## Громкая связь

Во время вызова нажмите Функции > Громкая связь вкл., чтобы включить громкую связь. На экране телефона будет отображаться индикатор громкоговорителя, пока эта функция не будет отключена (нажмите Функции > Громкая связь выкл.) или не завершится вызов.

**Примечание.** Использование мобильных телефонов за рулем может отвлекать водителя. Завершите разговор, если не можете сосредоточиться на вождении. Кроме того, в некоторых местах использование беспроводных устройств и дополнительных принадлежностей запрещено или ограничено. При использовании подобных устройств следует соблюдать соответствующие законы и нормативы.

## Коды и пароли

В телефоне изначально установлен четырехзначный **код разблокирования 1234** и шестизначный **защитный код 000000**. Если оператор сотовой связи не менял эти коды, рекомендуется изменить их.

Поиск функции: ·◆ > <sup>®</sup> Настройки > Защита телефона > Изменить пароли.

Также можно изменить **PIN-код SIM-карты** или пароль запрета вызовов.

**Если вы забыли код разблокирования**, то при запросе Проверьте код разблокировки попробуйте ввести 1234 или последние четыре цифры своего номера телефона. Если это не помогает разблокировать телефон, нажмите  $\boxed{\#}$  и введите шестизначный защитный код.

**Если вы забыли другие коды** (защитный код, PIN-код SIM-карты, код PIN2 или пароль запрета вызовов), обратитесь к оператору сотовой связи.

## Блокирование и разблокирование внешних клавиш

Можно заблокировать внешние клавиши телефона, когда откидная крышка телефона закрыта, чтобы избежать случайного нажатия клавиш (например, когда телефон находится в сумке или кармане).

Чтобы заблокировать внешние клавиши **вручную**, закройте откидную крышку телефона, а затем нажмите и удерживайте боковую клавишу выбора. Внешние клавиши будут заблокированы до тех пор, пока вы не откроете откидную крышку телефона снова.

Для **автоматического** блокирования внешних клавиш, когда телефон находится в режиме ожидания, а крышка телефона закрыта, выполните следующие действия.

#### Поиск функции: ·◆ > <sup>®</sup> Настройки > Защита телефона  $> 3$ аблок. внешн. клав.  $>$  Таймер.

Можно установить определенный период времени, по истечении которого внешние клавиши автоматически блокируются (2секунды, 4 секунды или 8секунд). Клавиши блокируются, когда вы закрываете откидную крышку телефона, и разблокируются, когда вы открываете ее.

Чтобы **отключить** функцию автоматического блокирования клавиш, выполните следующие действия.

Поиск функции: ·● > <sup>©</sup> Hacтройки > Защита телефона > Заблок. внешн. клав. > Таймер > Выкл.

Чтобы **разблокировать** внешние клавиши, нажмите и удерживайте боковую клавишу выбора.

## Блокирование и разблокирование телефона

Телефон можно заблокировать, чтобы другие лица не смогли им воспользоваться. Чтобы заблокировать или разблокировать телефон, нужно ввести четырехзначный код разблокирования.

Чтобы заблокировать телефон **вручную**, выполните следующие действия.

Поиск функции: ·◆ > <sup>®</sup> Настройки > Защита телефона > Блокир. телефона > Блокировать.

Для **автоматической** блокировки телефона при каждом его отключении выполните следующие действия.

Поиск функции: ·● > <**● Hacтройки** > Защита телефона > Блокир. телефона > Блокир.при вкл. > Вкл.

Экстренные вызовы можно осуществлять даже с заблокированного телефона (см. стр. [48](#page-49-0)).

# Персонализация

## Профили

Можно быстро изменять стили оповещений или профили телефона в соответствии с вашей деятельностью или окружением. С каждым профилем связан отдельный набор мелодий звонка и режимов вибраций для входящих вызовов и других событий. Индикатор профиля оповещения отображается в верхней части начального меню:

 $\mathbb G$  Только мелодия  $\quad \mathbb G$  Бесшумный **8D** Только вибрация <sup>8</sup>© Вибрация и мелодия

**Чтобы изменить профиль,** в начальном меню используйте внешние клавиши регулировки громкости, расположенные сбоку телефона.

Также можно в начальном меню нажать Функции > Изменить стиль оповещения или Изменить профиль.

Профиль Бесшумный отключает все звуки телефона, пока не будет выбран другой профиль.

**Подсказка.** В начальном меню нажмите и удерживайте клавишу  $\left[\frac{\#}{\#}\right]$ , чтобы быстро установить профиль Только вибрация.

### Изменение настроек стиля оповещения

Можно изменить мелодии звонка, связанные со стандартным стилем оповещения о входящих вызовах и других событиях. Кроме того, можно изменить громкость звонка для стиля оповещения, громкость звука клавиатуры и настройки громкости воспроизведения файлов мультимедиа.

Для SIM-карты, поддерживающей две линии, можно задать различные мелодии звонка для уведомления о входящих вызовах на линии 1 или линии 2.

**Примечание.** Нельзя установить мелодию звонка для стиля оповещения Бесшумный или изменить некоторые настройки для отдельных стилей оповещения.

#### **Поиск функции:** s<sup>&</sup>gt; u Настройки<sup>&</sup>gt; Профили вызова

- > Стиль оповещения > *стиль оповещения.*
- 1 Нажмите  $\dot{\mathbf{\Phi}}$  влево/вправо, чтобы выбрать вкладку **оповешений**  $\mathbb{Q}$ , вкладку **громкости**  $\mathbb{Q}$ , вкладку **сообщений**  $\boxdot$  или вкладку **настроек**  $\mathbb{G}$ .
- **2** Нажимайте клавишу  $\dot{Q}$  вверх/вниз, чтобы перейти к нужной настройке оповещения или громкости, затем нажмите  $\dot{\bullet}$ .
- **3** Выберите нужное значение настройки.
- **4** Нажмите клавишу Назад, чтобы выйти и сохранить изменения.

Чтобы **сбросить** настройки стиля оповещения до значений по умолчанию, выполните следующие действия.

**Поиск функции:** s<sup>&</sup>gt; u Настройки<sup>&</sup>gt; Профили вызова > Стиль оповещения > *стиль оповещения*, нажмите Функции > Сбросить.

### Создание нового профиля

Чтобы создать **новый** профиль с указанными вами мелодиями звонка и настройками громкости, выполните следующие действия.

Поиск функции: ·•• > <**•** Настройки > Профили вызова

- > Стиль оповещения > *стиль оповещения.*
- **1** Измените настройки стиля оповещения, следуя инструкциям, приведенным в предыдущем разделе.
- **2** Нажмите Функции > Сохр.профиля.
- **3** Введите название профиля и нажмите Сохранить, чтобы сохранить его.

Чтобы создать **дополнительные** профили, выполните следующие действия.

**Поиск функции:** s<sup>&</sup>gt; u Настройки<sup>&</sup>gt; Профили вызова, нажмите Функции > Создать профиль.

**Примечание.** Стиль оповещения в профиле также может быть задан темой. Если вы собираетесь применить новую тему, вы можете одновременно применить связанные с ней параметры стиля оповещения к текущему профилю. Если выбрать эту функцию, в текущем профиле **будут использоваться** настройки оповещения соответствующей темы.

### Редактирование и удаление профиля

Чтобы **отредактировать** профиль, выполните следующие действия.

Поиск функции: ••• > < Настройки > Профили вызова, перейдите к профилю и нажмите Функции > Изменить.

**Примечание.** Невозможно изменить профиль Бесшумный или некоторые настройки для отдельных профилей.

Чтобы **удалить** пользовательский профиль, выполните следующие действия.

Поиск функции: •• → <sup>№</sup> Настройки > Профили вызова, перейдите к профилю и нажмите Функции > Удаление профиля.

### Восстановление настроек стиля оповещения

Чтобы удалить все пользовательские профили и восстановить в телефоне заводские настройки стиля оповещения, выполните следующие действия.

**Поиск функции:** s<sup>&</sup>gt; u Настройки<sup>&</sup>gt; Профили вызова, нажмите Функции > Восстановить настройки звука.

## Время и дата

Телефон может автоматически обновлять значения даты и времени. Он использует параметры даты и времени для функции Календарь.

Чтобы **синхронизировать** время и дату по сети, выполните следующие действия.

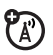

Поиск функции: <sup>4</sup>• > <sup>№</sup> Настройки > Устан. телефона > Время и дата > Автообновление > Вкл.

Чтобы **вручную** установить время и дату, выполните следующие действия.

Поиск функции: <sup>4</sup>• > <sup>№</sup> Настройки > Устан. телефона > Время и дата > Автообновление > Выкл., затем > Время и Дата.

Чтобы изменить дату и время, нажмите клавишу  $\dot{\mathbf{Q}}$ влево/вправо для перехода к настройке, а затем нажмите клавишу  $\dot{\mathbf{Q}}$  вверх/вниз для изменения этой настройки. Нажмите Установ. для сохранения настроек.

Чтобы установить **12-часовой или 24-часовой формат** времени для цифровых часов в начальном меню, выполните следующие действия.

**Поиск функции: ·◆· > < Hacтройки > Устан. телефона**  $>$  Время и дата  $>$  Формат времени  $>$  12-ч. формат часов или 24-ч. формат суток.

Чтобы выбрать **формат даты** в начальном меню, выполните следующие действия.

Поиск функции: ·•• > < Hacтройки > Устан. телефона  $>$  Время и дата  $>$  Формат даты.

Чтобы установить **часовой пояс**, выполните следующие действия.

Поиск функции: ·• → < < Hacтройки> Устан. телефона > Время и дата > Часовой пояс, затем выберите город в своем часовом поясе.

**Подсказка.** Воспользуйтесь клавиатурой телефона, чтобы ввести первые буквы нужного города.

## Темы

Воспользуйтесь *темами* телефона для настройки вида и звуков телефона. Большинство тем состоит из фона, заставки и мелодий звонка.

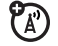

Чтобы **применить** тему, выполните следующие действия.

**Поиск функции:**  $\cdot \hat{\bullet}$  >  $\hat{\mathbb{S}}$  Настройки > Темы > *тема*.

Также можно в начальном меню нажать Функции > Рабочий экран > Изменить тему.

Инструкции по **загрузке** темы см. на стр. [54.](#page-55-0)

Чтобы **удалить** тему, выполните следующие действия.

Поиск функции: ·• → < + Настройки > Темы, перейдите к теме и нажмите Функции > Управление > Удалить.

**Примечание.** Можно удалять только загруженные темы или созданные пользовательские темы.

### Изменение темы

**Поиск функции:**  $\hat{\bullet}$  >  $\hat{\mathbb{V}}$  Настройки > Темы, перейдите к теме и нажмите Функции > Изменить.

- Нажмите клавишу  $\cdot \hat{O}$  влево/вправо для выбора вкладки звуков  $\mathbb Q$  или вкладки **изображений**  $\mathbb F$ .
- **2** Нажимайте клавишу  $\dot{\mathbf{O}}$  вверх/вниз для перехода к настройке, которую нужно изменить, а затем нажмите  $\cdot \bullet$ .
- **3** Перейдите к нужному изображению или звуковому файлу, а затем выберите его.
- **4** Нажмите Сохранить для сохранения изменений темы.

Фон отображается как фоновое изображение в начальном меню.

Заставка экрана отображается на экране, если в течение заданного времени не осуществляется никаких действий. Инструкции по установке интервала задержки см. в следующем разделе.

Оболочки определяют вид экрана телефона.

Чтобы **сбросить** настройки измененной темы до стандартных, выполните следующие действия.

**Поиск функции:** s<sup>&</sup>gt; u Настройки<sup>&</sup>gt; Темы<sup>&</sup>gt; *тема*, нажмите Функции > Управление > Сбросить.

Чтобы **восстановить** стандартную тему телефона, выполните следующие действия.

Поиск функции: ••• > <**••** Настройки > Темы, нажмите Функции > Управление > Вернуть к стандартным установкам.

### Создание новой темы

Поиск функции: ••• > <**••** Настройки > Темы, нажмите Функции > Создать новый или Создать копию.

## Вид дисплея

Чтобы изменить **яркость** дисплея, выполните следующие действия.

Поиск функции: ·•• > < Hacтройки > Устан. телефона > Парам.дисплея > Яркость дисплея.

Для экономии заряда аккумулятора **подсветка** клавиатуры может отключаться, когда телефон не используется. Чтобы установить время работы подсветки, выполните следующие действия.

**Поиск функции: (•• > ₩ Настройки > Устан. телефона** > Парам.дисплея > Время подсветки.

Для экономии заряда аккумулятора **дисплей** может отключаться, когда телефон не используется. Чтобы установить время работы дисплея, выполните следующие действия.

Поиск функции: ·•• > < Hacтройки > Устан. телефона > Парам.дисплея > Активность дисплея.

Чтобы установить время работы **заставки**, выполните следующие действия.

Поиск функции: <sup>1</sup> • > < Настройки > Устан. телефона > Парам.дисплея > Время заставки.

**Примечание.** Для просмотра заставки параметр Активность дисплея должен быть больше, чем параметр Время заставки.

**Совет.** Чтобы увеличить время работы аккумулятора, отключите заставку.

## Параметры ответа

Для ответа на входящие вызовы можно воспользоваться различными способами. Чтобы включить или выключить параметры ответа, выполните следующие действия.

Поиск функции: ·● > <sup>©</sup> Hacтройки > Настройка вызова > Настройка вызова > Парам.ответа.

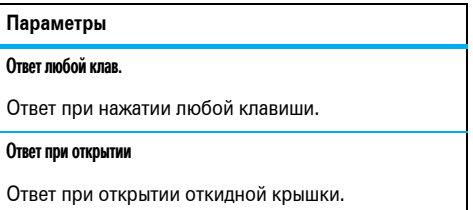

Чтобы ответить на вызов, можно нажать клавишу  $\textcircled{\Omega}.$ 

# Вызовы

## Отключение оповещения о вызове

С помощью внешних клавиш регулировки громкости, расположенных сбоку телефона, можно отключить оповещение о вызове до ответа на вызов.

### Последние вызовы

В телефоне сохраняются списки номеров входящих и исходящих вызовов, даже если соединение не было установлено. Список организован в обратном хронологическом порядке. По мере добавления новых вызовов самые старые вызовы удаляются.

**Подсказка.** Нажмите клавишу **[©]** в начальном меню для просмотра списка Исходящ. вызовы.

**Поиск функции: ••• >**  $\frac{1}{20}$  **Вызовы, нажмите** клавишу  $\left[\frac{\text{H}}{\text{H}}\right]$ , чтобы выбрать список Исходящ. вызовы, Пропущ. вызовы, Входящ. вызовы или Вызовы.

Перейдите к нужному вызову. Значки указывают на входящий  $\circledast$ , исходящий  $\circledast$  или пропущенный  $\leqslant$ вызов. Метка рядом со значком означает, что соединение было установлено.

- **•** Чтобы позвонить по выбранному номеру, нажмите **O**
- **•** Для просмотра сведений о вызове (таких как дата и время) нажмите клавишу  $\ddot{\bullet}$ .
- **•** Нажмите Функции для выбора параметров последних вызовов или просмотра стоимости либо длительности звонков (см. стр. [91\)](#page-92-0).

## Повторный набор

- **Нажмите клавишу**  $\Omega$  **в начальном меню** для просмотра списка Исходящ. вызовы.
- **2** Перейдите к номеру, по которому нужно позвонить, и нажмите клавишу $\varphi$ .

При получении **сигнала «занято»** 'A') и появлении на экране сообщения Вызов не выполнен нажмите клавишу $\lbrack \odot \rbrack$  или Повтор для повторного набора номера. При получении ответа на экране телефона появляется сообщение Подключено, после чего устанавливается соединение.

## Эвонок по номеру пропущенного вызова

В телефоне сохраняются записи о неотвеченных вызовах. Если есть пропущенные вызовы, на дисплее отображается сообщение X Пропущ. вызовы, где X – количество пропущенных вызовов.

**1** Если отображается сообщение X Пропущ. вызовы, нажмите клавишу  $\bigoplus$  для просмотра списка Пропущ. вызовы. Перейдите к номеру, по которому нужно перезвонить, и нажмите клавишу $\lbrack \text{\textcircled{\textcirc}}}$ 

## Отображение номера звонящего

*Функция определения номера вызывающего абонента* выводит на дисплей телефона номер телефона вызывающего абонента.

Если имя и изображение для вызывающего абонента внесены в список контактов телефона, они отображаются на дисплее; если данные о звонящем недоступны, на дисплее будет отображаться сообщение Входящий вызов.

**Примечание.** Контактам, сохраненным на SIM-карте, назначить изображение невозможно.

 $P_{\mathbb{A}}$ 

**Совет.** Хотите узнать, кто вам звонит, даже не глядя на дисплей телефона? Инструкции по назначению контактам специальных мелодий звонков см. на стр. [85.](#page-86-0)

Чтобы показать или скрыть свой номер телефона для следующего исходящего вызова, введите телефонный номер, а затем нажмите Функции > Показать номер или Скрыть номер.

Чтобы показать или скрыть **свой номер телефона** для всех вызовов, выполните следующие действия.

**Поиск функции: ·◆ > <sup>©</sup> Hactdoйки > Настройка вызова** 

> Настройка вызова > Показ. мой номер > Все вызовы

> Показать номер или Скрыть номер.

## <span id="page-49-0"></span>Экстренные вызовы

Оператор сотовой связи программирует один или несколько номеров экстренных служб, например, 911 или 112, вызвать которые можно в любой момент – даже если телефон заблокирован или в нем не установлена SIM-карта.

**Примечание.** Уточните номера экстренных служб у оператора сотовой связи, поскольку в разных странах используются разные экстренные номера. Телефон может не работать в некоторых местах. Кроме того, иногда экстренные вызовы могут быть недоступны из-за условий окружающей среды, помех или сбоев в работе сети. Не полагайтесь исключительно на мобильный телефон для вызова экстренных служб, таких как неотложная медицинская помощь.

Чтобы сделать экстренный вызов, включите телефон, закройте все открытые приложения (например, игры), наберите экстренный номер, затем нажмите клавишу вызова $\lbrack \mathcal{O} \rbrack$ , чтобы позвонить по экстренному номеру.

## Голосовая почта

Полученные сообщения голосовой почты сохраняются в сети. Чтобы прослушать полученные сообщения, наберите номер голосовой почты.

**Примечание.** Дополнительные сведения об использовании голосовой почты можно получить у оператора сети.

При **поступлении** сообщения голосовой почты на дисплее телефона отображаются сообщение Новое голосовое письмо и индикатор нового сообщения голосовой почты  $\boxdot$ 

**Проверка** наличия голосовых сообщений:

### $\cdot \hat{\bullet}$  >  $\hat{\circ}$  Сообщения > Вызов голос. почты

**Подсказка.** Оператор сотовой связи может сохранить номер голосовой почты под номером быстрого набора 1. Для прослушивания голосового сообщения нажмите и удерживайте клавишу $\Box$ в начальном меню.

# Развлечения

## Музыкальный проигрыватель

Основные инструкции по использованию музыкального проигрывателя см. в руководстве *«НАЧНИТЕ ОТСЮДА»*.

### Установка формата и скорости передачи данных по умолчанию для проигрывателя Windows Media 11

Проигрыватель Windows Media 11 позволяет настраивать параметры формата и скорости для оптимизации качества звука и увеличения количества аудиофайлов, которые можно сохранить в телефоне.

Формат **Windows Media Audio** обеспечивает оптимальный баланс между размером файла и качеством звука. Аудиофайлы в этом формате требуют больше пространства, чем файлы в формате Windows Media Audio Pro.

Формат **Windows Media Audio Pro** предназначен для использования на портативных устройствах с ограниченной емкостью. Этот формат обеспечивает лучшее качество звука на более низких скоростях.

Чтобы установить формат файлов и скорость по умолчанию, выполните следующие действия.

- **1** Вставьте музыкальный компакт-диск в дисковод компьютера.
- **2** Запустите проигрыватель Windows Media 11.
- **3** Перейдите на вкладку «Копировать музыку» в проигрывателе Windows Media 11.
- **4** На вкладке «Копировать музыку» щелкните стрелку раскрывающегося списка, затем выберите **Формат** > **Звук Windows Media** или **Звук Windows Media Pro**.
- **5** Еще раз щелкните стрелку раскрывающегося списка на вкладке «Копировать музыку», а затем выберите **Скорость** > *скорость*.

### Конвертирование файлов iTunes AAC в формат MP3 на компьютере

Используйте приложение iTunes для настольных компьютеров для конвертирования стандартных файлов iTunes формата AAC в формат MP3, совместимый с проигрывателем Windows Media 11. **Примечание.** Приложение iTunes для настольных компьютеров может конвертировать только файлы AAC, скопированные с музыкального компакт-диска. Оно не может конвертировать аудиофайлы, приобретенные в магазине iTunes.

- **1** Запустите на компьютере приложение iTunes.
- **2** Выберите **Правка** > **Настройки**, затем щелкните вкладки «Дополнения» и «Импорт».
- **3** Откройте раскрывающееся меню «Импортер» и выберите параметр «Кодер MP3». Щелкните **OK**, чтобы сохранить эти настройки.
- **4** Выберите один или несколько аудиофайлов в фонотеке iTunes, а затем выберите **Дополнения** > **Конвертировать выбранное в MP3**.

Конвертированные в формат MP3 копии файлов появятся в фонотеке компьютера рядом с исходными файлами в формате AAC.

### Воспроизведение музыки (крышка телефона открыта)

При открытой крышке телефона управляйте воспроизведением аудиофайлов с помощью клавиши перемещения  $\ddot{\mathbf{Q}}$ .

Нажмите  $\hat{Q}$  вверх, чтобы начать или приостановить воспроизведение, нажмите вниз, чтобы остановить его.

Таймер показывает % воспроизведенной записи.

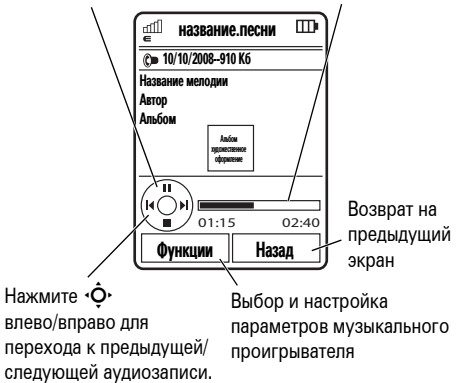

Во время воспроизведения песни нажмите Параметры для выбора параметров проигрывателя:

#### **Параметры**

#### Скрыть

Позволяет скрыть музыкальный проигрыватель во время воспроизведения музыки. Для отображения музыкального проигрывателя перейдите в начальное меню и нажмите  $\overrightarrow{Q}$  вверх.

#### Управление

Позволяет просмотреть Свойства песни, такие как название, тип и размер файла.

#### Удалить

Удаление файла песни.

#### Отправить

Отправка песни в сообщении или сообщении электронной почты либо отправка ее на другое устройство с помощью соединения Bluetooth.

#### **Параметры**

#### Применить к

Добавление песни в список воспроизведения или использование в качестве мелодии звонка.

#### Исп. Bluetooth/Исп. телефон

Если функция Bluetooth включена, выберите Исп. Bluetooth для переключения звука на гарнитуру Bluetooth.

Если активировано аудиосоединение Bluetooth, выберите Исп. телефон для переключения звука на телефон.

**Примечание.** Этот параметр доступен только при включенной функции Bluetooth.

#### Настройка

Установка личных настроек.

Во время воспроизведения песни музыкальный проигрыватель отображает название песни, сведения об исполнителе, альбоме, а также обложку альбома (если они доступны). Для просмотра увеличенного **изображения обложки** нажмите «• (нажмите еще раз, чтобы вернуться в музыкальный проигрыватель).

### Настройка музыкального проигрывателя

**Поиск функции:** [, нажмите Функции<sup>&</sup>gt; Настройка.

Можно выбрать следующие параметры:

#### **Параметры**

#### Случайное воспр.

Воспроизведение песен в произвольном порядке.

#### Автоповтор

Повторное воспроизведение песни или списка воспроизведения после окончания воспроизведения последнего файла.

#### **Параметры**

#### Стереоэффекты

Установка параметров Oкружающий звук и

Усиление басов для настройки звука.

#### Подключение к Интернету

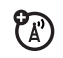

Настройка параметров

интернет-соединения.

Если перейти к песне в списке и нажать кнопку Функции, можно получить доступ к дополнительным параметрам для песни и списка, например: Удалить, Отправить и Применить к.

## <span id="page-55-0"></span>Браузер

Используйте полноценный HTML-браузер телефона для посещения любимых веб-сайтов, загрузки видеофайлов в видеоблог и загрузки файлов и приложений в телефон. Можно также проверить электронную почту, войдя с помощью браузера в учетную запись.

**Чтобы запустить** браузер, выполните следующие действия.

**Поиск функции:**  $\hat{\Phi}$  >  $\hat{\mathscr{D}}$  Интернет > Браузер.

Нажмите клавишу «Ô» вверх/вниз/влево/вправо для прокручивания веб-страниц. Перейдите к ссылке и нажмите  $\stackrel{\bullet}{\bullet}$ . чтобы ее выбрать. Для возврата на предыдущий экран нажмите Назад.

Некоторые веб-сайты могут содержать окна ввода текста для обмена информацией с веб-сайтом. Перейдите к окну, выберите его и введите текст обычным методом (подробная информация по вводу текста приведена на стр. [28](#page-29-0)).

Для **перехода к веб-сайту** нажмите Функции > Перейти на страницу, введите веб-адрес, а затем нажмите Перейти.

Чтобы создать **закладку** для текущей веб-страницы, нажмите Функции > Текущая страница > Доб. закладку.

Чтобы перейти на **страницу, для которой создана закладка**, нажмите Функции > Мои закладки > *закладка*.

Инструкции по **загрузке** видеофайла в видеоблог см. в руководстве *«НАЧНИТЕ ОТСЮДА»*.

Для **загрузки** мультимедийного файла, темы или игры либо приложения Java™ в телефон перейдите на страницу, содержащую ссылку на файл, перейдите к ссылке и выберите ее.

Чтобы **выйти** из браузера, нажмите Функции > Выход.

## Камера

Телефон оснащен цифровой камерой с разрешением 2 мегапикселя, которая позволяет делать снимки с разрешением 1200 x 1600 пикселей. Просто наведите камеру и снимайте, а затем нажмите Отправить, чтобы поделиться снимком с друзьями.

### Фотосъемка

Поиск функции: ·● > ◆ Mультимедиа > Фотокамера.

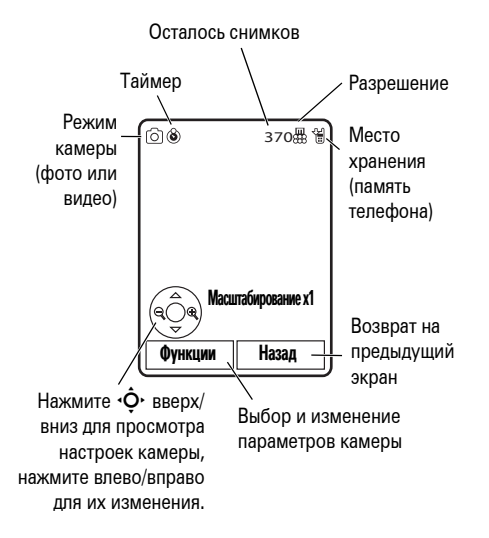

Чтобы сделать снимок изображения в видоискателе, нажмите  $\ddot{\bullet}$ .

- Чтобы сохранить снимок, нажмите  $\langle \hat{\bullet} \rangle$ .
- **•** Чтобы отправить снимок в сообщении, нажмите Отправить (см. стр. [61](#page-62-0)).
- **•** Чтобы удалить снимок, нажмите клавишу очистки/возврата  $\textcircled{S}$ .
- **•** Для выбора других параметров фотографии нажмите Функции. Можно выбрать параметры Только сохр., Стереть, Отправить (в сообщении, по электронной почте или с помощью соединения Bluetooth), Применить к (фон, заставка, новый или существующий контакт), Изменить или Метод печати (через Bluetooth- либо USB-соединение).

### Автоматическая отправка

В телефоне предусмотрена функция автоматической отправки сделанных фотографий выбранным адресатам.

Чтобы воспользоваться функцией автоматической отправки, необходимо сначала активировать функцию автоматического сохранения, выполнив следующие действия.

Поиск функции: ·◆ > ◆ Mультимедиа > Фотокамера, нажмите Функции > Настройки камеры > Автосохран. > Вкл.

Затем активируйте функцию автоматической отправки.

Поиск функции: ·•• >  $\bigcirc$  Мультимедиа > Фотокамера, нажмите Функции > Настройки камеры > Автоотправка > Вкл.

Для указания адресатов, которым будут отправляться сообщения с вложенными фотографиями, выполните следующие действия. Поиск функции: ·◆ > ◆ Myльтимедиа > Фотокамера, нажмите Функции > Настройки камеры > Получатели сообщ.

**Совет.** Чтобы отправить снимок в текстовом сообщении MMS, необходимо задать разрешение изображения Очень низкое, Мелкий или Средний. Для установки разрешения нажмите s  $> 5$  Мультимедиа > Фотокамера, нажмите Функции > Настройки камеры > Настройки изображ. > Разрешение.

### Автопортрет

Когда включен режим видоискателя, можно закрыть крышку, чтобы передаваемое видоискателем изображение отображалось на внешнем дисплее. Нажмите боковую клавишу выбора (см. рисунок на стр. [3\)](#page-4-0), чтобы сделать снимок. Если откидная крышка телефона закрыта, фотография будет автоматически сохранена.

### <span id="page-59-0"></span>Настройки камеры

В режиме видоискателя нажмите Функции для выбора параметров камеры:

#### **Параметры**

#### Съемка

Фотосъемка.

#### Перейти к медиа

Просмотр, редактирование и удаление сохраненных изображений и фотографий.

#### Видео-режим

Переключение в режим видеокамеры.

#### Автотаймер

Установка таймера камеры для фотосъемки.

#### Непрер. съёмка

Установка камеры для съемки нескольких

фотографий последовательно.

#### **Параметры**

#### Настройки камеры

Настройка параметров камеры:

- Время просмотра
- Звук фотосъемки
- Имя по умолчанию
- Автосохран.
- Автоотправка
- Получатели сообщ.
- Настройки изображ.
	- Разрешение
	- Качество
- Настройки видео
	- Разрешение
	- Качество
	- Длительн. видео

## Видео

Инструкции по записи, воспроизведению и загрузке видеофайла в видеоблог см. в руководстве *«НАЧНИТЕ ОТСЮДА»*.

### Настройка параметров видеозаписи

В режиме видоискателя видеокамеры нажмите Функции для настройки параметров видеокамеры:

#### **Параметры**

Съемка

Начало записи видео.

#### Перейти к медиа

Просмотр, редактирование и удаление сохраненных видеозаписей.

#### **Параметры**

#### Режим съёмки

Переключение в режим камеры.

Аудио вкл./Аудио выкл.

Включение и отключение записи аудио.

Настройки камеры

Настройка параметров камеры (см. стр. [58](#page-59-0)).

### Настройка параметров воспроизведения видео

Во время воспроизведения видео нажмите Функции для настройки параметров воспроизведения видео. **Примечание.** Параметры вашего телефона могут отличаться. Большинство параметров можно применить только к видеозаписям, созданным пользователем, и при этом они недоступны для предварительно установленных видеозаписей.

#### **Параметры**

#### Play Fullscreen

Показ видео в полноэкранном режиме.

(Нажмите «• ; чтобы вернуться к фактическому размеру видео.)

#### Управление

Позволяет просмотреть Свойства видеозаписи,

такие как название, тип и размер файла.

#### Удалить

Удаление видео.

#### Масштаб

Просмотр видеозаписи в фактическом размере или изменение масштаба изображения в соответствии с размерами области просмотра.

#### **Параметры**

#### Отправить

Отправка видеозаписи в сообщении или сообщении электронной почты либо отправка ее на другое устройство с помощью соединения Bluetooth.

#### Исп. Bluetooth/Исп. телефон

Если функция Bluetooth включена, выберите Исп. Bluetooth для переключения звуковой дорожки (если есть) на гарнитуру Bluetooth.

Если активировано аудиосоединение Bluetooth, выберите Исп. телефон для переключения звука на телефон.

**Примечание.** Этот параметр доступен только при включенной функции Bluetooth.

Настройка

Изменение параметров видеозаписи.

# Cообщения

## <span id="page-62-0"></span>Обмен текстовыми сообщениями

### Отправка текстового сообщения

Текстовое сообщение может содержать текст и изображения, звуки и другие мультимедийные объекты. В сообщение можно добавить несколько страниц и на каждой из них разместить текст и мультимедийные объекты. Сообщения можно отправлять на другие совместимые модели телефонов, а также на адреса электронной почты.

#### Поиск функции: ·● > ☆ Сообщения > Создание сообщ.

**1** С помощью клавиатуры введите текст на странице (дополнительные сведения о вводе текста см. на стр. [28\)](#page-29-0).

Чтобы вставить на страницу **картинку, звук или другой мультимедийный объект**, нажмите Функции > Вставить. Выберите тип файла и нужный файл. (**Примечание.** В отношении размера файлов изображений и видеозаписей, вкладываемых в текстовые сообщения, могут действовать различные ограничения.) Чтобы вставить **другую страницу**, нажмите

Функции > Вставить > Страница. На новую страницу можно добавить текст и другие объекты.

- **2** Завершив создание сообщения, нажмите Функции > Парам.отпр. для указания параметров сообщения (таких как Тема и Приоритет).
- **3** Завершив настройку параметров сообщения, нажмите клавишу Готово.
- **4** Нажмите Отправить, чтобы выбрать получателей сообщения. Доступны следующие возможности:
	- **•** можно выбрать одну или несколько записей из списка контактов (нажмите  $\dot{\mathbf{Q}}$  для перехода к записи, а затем нажмите центральную клавишу $\langle \bullet \rangle$  для выбора записи);
	- **•** можно ввести новый номер или адрес электронной почты (нажмите Функции  $>$  Ввести номер или Ввести Email адрес).
- **5** Чтобы отправить сообщение, нажмите клавишу Отправить.

На экране телефона может отобразиться сообщение о том, что сообщение является мультимедийным, если оно содержит несколько страниц или объектов мультимедиа. Некоторые телефоны или сети не поддерживают мультимедийные сообщения. Чтобы отправить сообщение, нажмите клавишу Да.

Чтобы сохранить или отменить сообщение, нажмите Функции > Сохр. в Черн. или Отмен. сообщ.

### Получение текстового сообщения

При получении сообщения телефон воспроизводит сигнал оповещения и отображает на внутреннем дисплее сообщение Новое сообщ. с индикатором сообщения (таким как  $\boxtimes$ ).

Чтобы **прочитать** сообщение, нажмите клавишу Просм. Если сообщение содержит мультимедийные объекты, происходит следующее.

- **•** При чтении сообщения отображаются содержащиеся в нем изображения и анимация.
- **•** При чтении сообщения воспроизводятся содержащиеся в нем звуковые файлы. С помощью внешних клавиш регулировки громкости, расположенных сбоку телефона, можно менять громкость.
- **•** Вложенные файлы добавляются в конец сообщения. Чтобы открыть вложение, выберите индикатор файла или имя файла.

Чтобы **ответить** на сообщение, нажмите Функции  $> 0$ тветить.

### Дополнительные функции сообщений и эл. почты

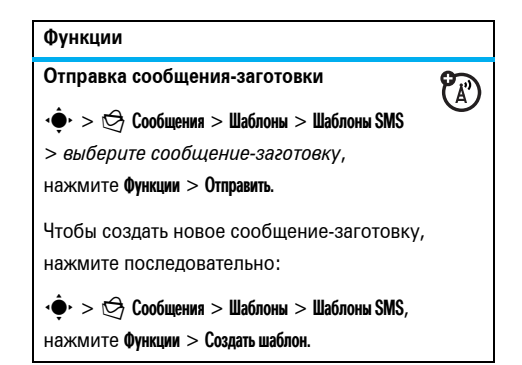

#### **Функции**

#### **Настройка учетных записей электронной почты**

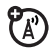

Для создания и использования нескольких учетных записей электронной почты нажмите последовательно:

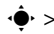

 $\cdot \hat{\mathbf{\Theta}}_1 > \hat{\mathbf{\Theta}}_2$  Сообщения  $>$  Email адрес  $>$  Добав. учётную запись.

**Примечание.** На дисплее отображается отдельная папка для каждой учетной записи электронной почты.

**Отправка сообщения электронной почты**

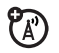

 $\cdot \hat{\bullet}$  >  $\bigcirc$  Сообщения > Email адрес.

**Использование шаблонов мультимедиа**

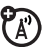

Чтобы открыть шаблон с предварительно загруженным мультимедийным содержимым, нажмите последовательно:

 $\cdot \hat{\bullet}$  >  $\; \Leftrightarrow \;$  Сообщения > Шаблоны > Шаблоны MMS.

#### **Функции**

### **Чтение новых сообщений или сообщений эл. почты**

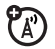

Когда на дисплее отображается сообщение Новое сообщ., нажмите клавишу Просм.

**Чтение старых сообщений**

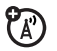

 $\cdot \hat{\bullet}$  >  $\hat{\leftrightarrow}$  Сообщения > Входящие.

Значки рядом с каждым сообщением указывают состояние сообщения: **прочитанное**  $\Theta$ . **непрочитаное**  $\boxdot$ , срочное  $\textcircled{1}$  или содержит **вложение**  $\mathbf{D}$ . Нажмите клавишу Функции для выполнения различных операций с сообщением.

**Чтение старых сообщений электронной почты**

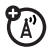

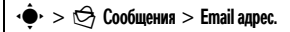

Нажмите клавишу Функции для выполнения различных операций с сообщением.

#### **Функции**

#### **Сохранение объектов сообщения**

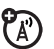

Перейдите на страницу мультимедийного сообщения, а затем нажмите Функции > Сохранить.

#### **Cоздание папки**

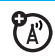

Для создания личной папки для хранения сообщений нажмите последовательно:

 $\blacktriangleright > \bigcirc$  Сообщения > Мои папки, нажмите Функции  $>$  Создать папку.

#### **Функции**

#### **Cообщения браузера**

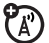

Чтобы прочитать сообщения, полученные браузером, выполните следующие действия.

Когда на дисплее отображается сообщение Новое сообщ., нажмите клавишу Просм.

Чтобы активировать сообщения браузера и настроить параметры сообщений браузера, нажмите последовательно:

 $\dot{\bullet} > \dot{\mathfrak{S}}$  Сообщения, нажмите Функции > Настройки > Сообщ.браузера.

#### **Функции**

#### **Информационные службы**

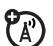

Чтобы прочитать сообщения, получаемые по подписке на информационные службы, выполните следующие действия.

Когда на дисплее отображается сообщение Новое сообщ., нажмите клавишу Просм.

Чтобы активировать информационные службы и настроить параметры информационных служб, нажмите последовательно:

 $>$   $\bigcirc$  Сообщения, нажмите Функции > Настройки > Службы информации.

## Обмен мгновенными сообщениями

Используйте мгновенные сообщения для обмена сообщениями с друзьями в режиме реального времени.

**Поиск функции:**  $\cdot \bullet$  >  $\circledast$  Средства Office > Мгнов. сообщ. IM, перейдите к своей учетной записи IM и нажмите Подключение.

Если у вас нет учетной записи IM, выберите функцию Нов.учетная запись для ее создания.

Для **поиска других** подключенных пользователей выберите Сп. контактов, чтобы просмотреть список других пользователей.

Чтобы **начать беседу**, выберите имя в списке Поиск Online контакт. и нажмите клавишу Отправить IM. Чтобы **открыть активную беседу**, выберите имя в списке Общение и нажмите клавишу Просм.

Для завершения беседы нажмите Функции > Завершить общение.

Для **выхода** из сеанса обмена мгновенными сообщениями нажмите Функции > Выход.

### Создание или редактирование учетной записи IM

Чтобы создать новую учетную запись IM, выполните следующие действия.

**Поиск функции:**  $\hat{\Phi}$  **>**  $\otimes$  **Средства Office** > Мгнов. сообщ. IM > Нов. учетная запись.

Чтобы отредактировать существующую учетную запись IM, выполните следующие действия.

**Поиск функции:**  $\hat{\bullet}$  >  $\otimes$  Средства Office

> Мгнов. сообщ. IM, перейдите к учетной записи и нажмите Функции > Изменить учет. запись.

# Подключения

## MOTOSYNC

Можно использовать несколько различных методов беспроводного подключения для синхронизации данных телефона и удаленного сервера.

### MOTOSYNC с Exchange ActiveSync

Воспользуйтесь сетью Интернет для синхронизации списка контактов, записей календаря и электронной почты с учетной записью электронной почты на сервере Microsoft® Exchange 2003.

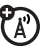

(A)

Настройка Exchange ActiveSync Убедитесь, что функция **Мобильность** учетной записи эл. почты включена и что оператор сотовой связи активировал **услугу передачи данных** (за эту услугу может взиматься дополнительная плата).

Чтобы настроить партнера ActiveSync, выполните следующие действия.

**Поиск функции:**  $\cdot \hat{\bullet}$  **>**  $\otimes$  **Средства Office > MOTOSYNC** > НастройкиExchange ActiveSync.

Введите данные своей учетной записи электронной почты и сервера, включая такие данные, как Имя пользоват., Пароль, Имя домена, Имя сервера и Передача данн. При необходимости обратитесь к системному администратору, чтобы получить нужные данные или подключить телефон к серверу.

### Использование Exchange ActiveSync

Установите в телефоне расписание для **автоматической** синхронизации данных с партнером Exchange ActiveSync.

 $\Pi$ оиск функции:  $\cdot \hat{\bullet}$  >  $\otimes$  Средства Office > MOTOSYNC > НастройкиExchange ActiveSync, нажмите Функции > Автосинхрон. > Вкл., нажмите OK для ввода времени и дней синхронизации.

Чтобы синхронизировать контакты, календарь и электронную почту **вручную**, выполните следующие действия.

Поиск функции: <sup>4</sup>→ > © Средства Office > MOTOSYNC > НастройкиExchange ActiveSync > Синхронизировать.

Первый сеанс синхронизации может продолжаться несколько минут в зависимости от объема данных, содержащихся в списке контактов, календаре и сообщениях электронной почты на сервере Exchange 2003.

### MOTOSYNC с SyncML

Можно отправить запрос веб-серверу SyncML и синхронизировать с ним список контактов и записи календаря.

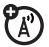

Чтобы **синхронизировать файлы** с установленным партнером, выполните следующие действия.

Поиск функции: <sup>4</sup>→ > © Средства Office > MOTOSYNC > SyncMLсинхр.

Если в телефоне нет сохраненного профиля SyncML, телефон предложит создать профиль. Обратитесь к системному администратору, чтобы получить данные, необходимые для настройки профиля.

**Примечание.** Если телефон не может подключиться к серверу, проверьте, активировал ли оператор сотовой связи услугу передачи данных (за эту услугу может взиматься дополнительная плата).

## Диспетчер файлов

Телефон предоставляет доступ к музыке, фотографиям и другим файлам мультимедиа, хранящимся в телефоне, а также возможность управления ими.

Поиск функции:  $\cdot \hat{\mathbf{\Theta}}$  >  $\otimes$  Средства Office > Диспетчер файлов.

佰

Выберите папку, чтобы просмотреть ее содержимое.

Для **просмотра** фотографии или видеофайла либо **воспроизведения** аудиофайла просто перейдите к файлу и выберите его.

Для редактирования **файла** перейдите к нему и нажмите клавишу Функции для удаления, переименования, копирования, отправки или применения этого файла. Выполнение некоторых операций с некоторыми файлами, защищенными авторскими правами, а также с предустановленными файлами запрещено.

Для **копирования файлов** с телефона на компьютер и наоборот можно воспользоваться кабельным соединением (см. следующий раздел) или соединением Bluetooth (см. стр. [73](#page-74-0)).

## Кабельные соединения

Для обмена 冏 данными между телефоном и компьютером вставьте разъем микро-USB USB-кабеля в порт микро-USB телефона. Подключите другой конец кабеля к компьютеру.

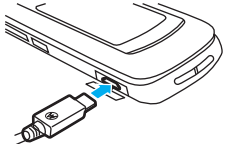
Примечание. USB-кабель Motorola Original и вспомогательное программное обеспечение могут входить в комплект поставки телефона. Эти компоненты также продаются отдельно. Проверьте, какой

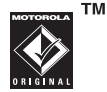

тип кабеля необходим для компьютера.

Чтобы использовать телефон в качестве модема. нажмите  $\hat{\bullet}$  >  $\hat{\mathbb{S}}$  Настройки > Соединения > Настройка USB  $>$  Модем.

Для передачи списков контактов и записей календаря между телефоном и компьютером используйте настройки модемного подключения > Настройка USB > Модем). Необходимо запустить на компьютере дополнительное приложение Motorola Phone Tools, Дополнительную информацию см. в руководстве пользователя приложения Phone Tools.

Для выполнения сеансов передачи данных через подключенный компьютер используйте настройки модемного подключения телефона (нажмите  $\ddot{\bullet}$  $>$   $\mathbb{R}$  Настройки  $>$  Соединения  $>$  Настройка USB  $>$  Модем). Воспользуйтесь компьютерным приложением. чтобы сделать вызов или ответить на вызов.

Чтобы созлать в телефоне новое соединение для передачи данных, нажмите  $\hat{\bullet}$  >  $\hat{\bullet}$  Настройки > Соединения > Передача данных > Добавить соединение.

Информацию о копировании файлов из телефона на компьютер и наоборот см. в инструкциях по копированию музыкальных файлов в телефон в руководстве «НАЧНИТЕ ОТСЮДА».

Для печати изображения через соединение USB PictBridge подключите телефон к принтеру. поддерживающему соединение PictBridge, и используйте параметр подключения для печати (нажмите ·● > < Hacтройки > Соединения > Настройка USB > Печать через USB). Выделите нужные изображения. затем нажмите Финкции > Метод печати > USB.

## Беспроводное соединение Bluetooth®

Телефон поддерживает беспроводные U) соединения Bluetooth. Телефон можно подключать к дополнительной гарнитуре Bluetooth или автомобильному комплекту Bluetooth, чтобы разговаривать по телефону, не держа его возле уха; подключать к стереогарнитуре Bluetooth для прослушивания музыкальных файлов, сохраненных в памяти телефона; подключать к компьютеру, поддерживающему соединения Bluetooth, для передачи данных; подключать к принтеру, поддерживающему соединения Bluetooth, для печати изображений; использовать в качестве беспроводного Bluetooth-модема для подключения к Интернету.

**Для максимальной защиты данных при обмене с помощью соединения Bluetooth** следует использовать соединения Bluetooth только в безопасном окружении.

### <span id="page-73-1"></span><span id="page-73-0"></span>Включение и выключение **Bluetooth**

Телефон автоматически включает Bluetooth при использовании функции Bluetooth.

Чтобы включить или выключить функцию Bluetooth, выполните следующие действия.

 $\P$ ОИСК ФУНКЦИИ:  $\cdot$  <del>●</del> >  $\cdot$  → Настройки > Соединения  $>$  Bluetooth, нажмите Функции  $>$  Управление  $>$  Настр. Bluetooth  $>$  Активация Bluetooth  $>$  Вкл.

<span id="page-73-2"></span>**Примечание.** Для продления времени работы аккумулятора и повышения безопасности данных при использовании соединений Bluetooth воспользуйтесь этой процедурой, чтобы отключать функцию Bluetooth (параметр Выкл.), когда она не используется. Телефон не будет подключаться к другим устройствам, пока функция Bluetooth не будет использована еще раз или пока для функции Bluetooth не будет установлен параметр Вкл.

## Использование автомобильного комплекта или гарнитуры Bluetooth

**Прежде чем подключать телефон к гарнитуре**, убедитесь, что это устройство **включено** и **готово** к *сопряжению* или *установке соединения* (см. руководство пользователя устройства). Телефон позволяет установить соединение только с одним устройством в данный момент времени.

**Поиск функции:**  $\hat{\bullet}$  >  $\hat{\mathbb{V}}$  Настройки > Соединения  $>$  Bluetooth, нажмите Функции  $>$  Поиск устр.  $>$  Гарнитура.

На экране телефона появится список устройств, расположенных в радиусе его действия.

- **1** Выберите нужное устройство в списке.
- **2** Нажмите клавишу  $\hat{\bullet}$ , чтобы подключить выделенное устройство.

## <span id="page-74-0"></span>Копирование файлов на другое устройство

Можно копировать мультимедийные файлы, контакты, события календаря или закладки на другой телефон или компьютер, поддерживающие соединения Bluetooth.

**Примечание.** Копирование некоторых объектов, защищенных авторскими правами, невозможно.

**Прежде чем копировать файл на другое устройство**, убедитесь, что это устройство **включено** и **находится** в режиме обнаружения. Также убедитесь, что устройство не использует другое соединение Bluetooth.

**1** В телефоне выделите объект, который необходимо скопировать на другое устройство.

- **2** Нажмите Функции, а затем выберите:
	- **•** Отправить > Bluetooth для изображения или аудиофайла;
	- **•** Отправка контакта > Bluetooth для контакта;
	- **•** Дост.событ.через > Bluetooth для события календаря;
	- **•** Отправляется запрос. Подождите... > Bluetooth для закладки.
- **3** Выберите имя обнаруженного устройства. **или**

Выберите [Поиск устройств] для поиска новых устройств, а затем выберите устройство, на которое необходимо выполнить копирование.

- **4** Нажмите Функции > Отправить.
- **5** При необходимости введите пароль устройства (например, 0000) и нажмите клавишу OK для подключения к устройству.

## Получение файлов от другого устройства

**Прежде чем получить файл от другого устройства**, убедитесь, что функция Bluetooth **телефона включена** (см. стр. [72](#page-73-0)).

Расположите телефон рядом с устройством и отправьте файл с устройства.

Если между телефоном и отправляющим устройством ранее не устанавливалось соединение, переведите телефон в режим обнаружения, чтобы отправляющее устройство могло его обнаружить (нажмите  $\hat{\bullet}$  >  $\hat{\bullet}$  Настройки > Соединения > Bluetooth, нажмите Функции > Реж.обнаруж.). Когда телефон находится в режиме обнаружения, индикатор Bluetooth & <sup>в</sup> начальном меню мигает.

По окончании передачи на дисплее появится соответствующее сообщение, а переданный файл будет сохранен.

## Отправка фотографии на принтер

Можно отправить фотографию на принтер, поддерживающий соединение Bluetooth.

**Примечание.** Для вывода на печать можно использовать форматы страниц A4, US Letter или 4х6. Если требуется другой формат печати, скопируйте изображение на компьютер, с которым установлено соединение, и распечатайте его с помощью этого компьютера.

**1** С помощью камеры телефона сделайте снимок или перейдите к сохраненному изображению, которое хотите распечатать, а затем нажмите Функции > Метод печати > Bluetooth.

**Примечание.** Если при попытке печати отображается сообщение Неизвестная служба, выберите Кому > Bluetooth. (Функция Кому не позволяет печатать название изображения или дату снимка.)

**2** Выберите имя известного принтера или [Поиск принт.] для поиска другого принтера, на который необходимо отправить изображение для печати.

**Примечание.** Если принтер уже указан в списке Принтер, нажмите  $\ddot{\bullet}$  вправо и выберите Поиск принтеров для поиска другого принтера.

**3** Измените другие параметры печати, если они доступны.

## Дополнительные возможности Bluetooth

**Примечание.** Устройство считается *известным* после первого же подключения (см. стр. [73](#page-74-0)).

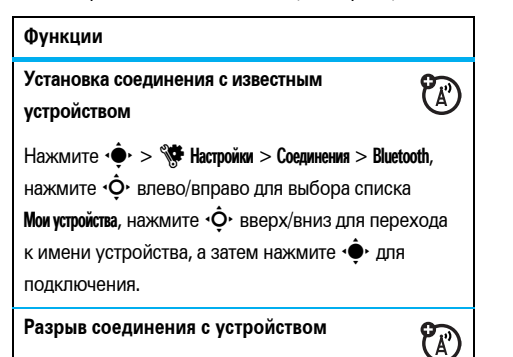

Перейдите к имени устройства и нажмите

Функции > Управление > Откл.устр.

### **Функции**

### **Удаление устройства из списка устройств**

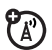

Перейдите к имени устройства и нажмите Функции > Управление > Удалить устр.

**Примечание.** Устройство нельзя удалить из списка, пока данное устройство подключено к телефону.

**Переключение звука на гарнитуру Bluetooth или автомобильный комплект Bluetooth во время вызова**

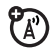

Нажмите Функции > Исп. Bluetooth.

Чтобы переключить звук на динамик телефона, нажмите Функции > Исп. телефон.

**Редактирование свойств известного устройства**

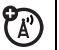

Перейдите к имени устройства и нажмите

Функции > Управление > Редакт.устр.

**Настройка параметров Bluetooth** 

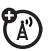

Нажмите  $\cdot \hat{\bullet}$  >  $\hat{\mathbb{W}}$  Настройки > Соединения

 $>$  Bluetooth, нажмите Функции  $>$  Управление

> Настр. Bluetooth.

## Обновления для телефона

Иногда разработчики усовершенствуют программное обеспечение телефона уже после того, как пользователь приобрел телефон. Доступные обновления для телефона можно найти на веб-сайте **www.hellomoto.com/update.**

**Примечание.** Установка программных обновлений не нарушит целостность записей списка контактов и других личных данных или файлов. Если полученное обновление программного обеспечения требуется установить позже, см. стр. [93.](#page-94-0)

# Другие функции

## Дополнительные функции вызова

Инструкции по использованию голосовых команд для вызовов см. на стр. [34](#page-35-0).

### <span id="page-79-0"></span>**Функции**

### **Быстрый набор**

В телефоне можно сохранить девять номеров телефонов, которые можно набрать одним нажатием клавиши. Чтобы **сохранить** номер быстрого набора, нажмите последовательно:

 $\cdot \hat{\bullet}$  >  $\hat{\mathbb{S}}$  Настройки > Настройка вызова > Быстрый набор > *клавиша номера быстрого набора.*

Чтобы **позвонить** по номеру быстрого набора, нажмите и удерживайте в течение одной секунды клавишу с цифрой, соответствующей номеру быстрого набора.

### **Международные вызовы**

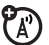

Если пакет услуг включает выполнение международных вызовов, нажмите и удерживайте

клавишу  $\Box$ , чтобы вставить код выхода на

международную линию (обозначенный знаком +).

После этого введите код страны и номер

телефона с помощью клавиатуры.

### **Yдержание вызова**

Нажмите Функции > Отложить, чтобы перевести все активные вызовы на удержание.

### **Отключение микрофона**

Нажмите клавишу Функции > Выкл.микроф., чтобы отключить микрофон для всех активных вызовов.

### <span id="page-80-0"></span>**Функции**

### **Ожидание вызова**

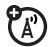

Если во время разговора поступает второй вызов, раздается сигнал оповещения.

Чтобы ответить на новый вызов, нажмите клавишу $\lceil \mathcal{O} \rceil$ .

- **•** Для переключения между вызовами нажмите клавишу Переключ.
- **•** Для объединения двух вызовов нажмите клавишу Связать.
- **•** Для завершения удерживаемого вызова нажмите Функции > Заверш.отлож. выз.

Для включения или отключения режима ожидания вызова нажмите последовательно:

 $\dot{\bullet}$  >  $\dot{\mathbb{S}}$  Настройки > Настройка вызова > Настройка вызова > Ожидающий вызов > Вкл. или Выкл.

### **Выполнение вызова во время разговора**

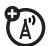

Во время разговора выполните

следующие действия.

Функции > Новый вызов, нажмите Функции

 $> 0$ бзор контактов.

### **Конференц-вызов**

Во время разговора выполните

следующие действия.

Наберите следующий номер, нажмите  $\boldsymbol{\odot}$ ,

нажмите Функции > Связ. вызовы.

### **Передача вызова**

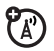

 $\mathcal{C}_\mathbb{A}$ 

Во время разговора выполните

следующие действия.

Функции > Transfer Call, наберите номер для передачи, нажмите $\overline{\odot}$ .

### **Переадресация вызова** Для настройки или отмены переадресации вызовов нажмите последовательно:  $\cdot \hat{\bullet}$  >  $\hat{\mathbb{S}}$  Настройки > Настройка вызова > Переадр. вызовов. **Блокирование вызова** Для запрета входящих или исходящих вызовов нажмите последовательно:  $\cdot \hat{\bullet}$  >  $\hat{\mathbb{R}}$  Настройки > Настройка вызова > Блокиров. вызовов. **Функции**

### **Вызовы TTY**

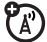

 $\mathfrak{P}_\mathbb{A}$ 

<span id="page-81-0"></span> $\mathfrak{P}_\mathbb{A}$ 

Чтобы настроить телефон для работы с дополнительным устройством TTY, нажмите последовательно:

 $\cdot \hat{\bullet}$  >  $\hat{\mathbb{S}}$  Настройки > Устан. телефона > Настройки ТТҮ.

### Изменение телефонной линии

<span id="page-82-1"></span>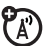

При напичии SIM-карты, поллерживающей лве пинии, можно переключить активную пинию. чтобы отправить и принять вызовы, используя лругой собственный номер телефона. Лля этого нажмите послеловательно:

• > « Настройки > Настройка вызова > Настройка вызова  $>$  Активная пиния

Индикатор активной линии на дисплее показывает, какая линия активна в данный момент (см. рисунок на стр. 27).

### **Функции**

### Фиксированный набор

<span id="page-82-0"></span>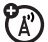

Если функция фиксированного набора включена, звонить можно только по номерам из списка фиксированного набора.

Примечание. Для включения или выключения функции фиксированного набора необходимо ввести PIN2-код SIM-карты. Если вы забыли код PIN2, обратитесь к оператору сотовой связи.

Чтобы включить или отключить фиксированный набор, нажмите последовательно:

 $\blacktriangleright$  >  $\mathbb{R}$  Настройки > Настройка вызова  $>$  Фиксирован, набор  $>$  Вкл. или Выкл.

Чтобы открыть список фиксированного набора. нажмите последовательно:

 $\blacktriangleright$  >  $\binom{30}{5}$  Cpenctba Office > Службы вызовов > Фиксиров. набор.

### <span id="page-83-0"></span>**Вызов служб**

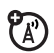

Для набора одного из телефонных

номеров служб, сохраненных оператором сотовой связи, нажмите последовательно:

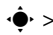

 $\cdot \hat{\bullet}$  >  $\mathbb{S}$  Средства Office > Службы вызовов > Вызов служб.

### **Сигналы DTMF**

Для включения сигналов DTMF нажмите последовательно:

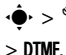

 $\cdot \hat{\bullet}$  >  $\hat{\mathbb{S}}$  Настройки > Настройка вызова > Настройка вызова

Чтобы отправить сигналы DTMF во время вызова, выполните следующие действия.

Нажмите нужные цифровые клавиши.

### <span id="page-83-1"></span>**Функции**

### **Дефисы**

Чтобы включить автоматическое добавление дефисов при вводе номеров телефонов, нажмите последовательно:

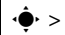

### $\cdot \hat{\bullet}$  >  $\hat{\mathbb{S}}$  Настройки > Настройка вызова

> Настройка вызова > Перенос.

## Контакты

Описание основных функций списка контактов см. в руководстве *«НАЧНИТЕ ОТСЮДА»*.

### **Функции**

### **Выбор места хранения контактов**

**Примечание.** Можно сохранить контакт в памяти телефона, на SIM-карте или в двух местах одновременно. Контакты, хранящиеся на SIM-карте, могут содержать только имена и телефонные номера. Чтобы выбрать место сохранения контактов по умолчанию, выполните следующие действия.

 $\cdot \hat{\bullet}$  >  $\hat{\bullet}$  Контакты, нажмите Функции > Управление  $>$  Настр. контакт.  $>$  Сохранять по умолч.

### **Функции**

### <span id="page-84-0"></span>**Добавление нового контакта**

 $\cdot \hat{\bullet}$  >  $\Box$  Контакты, нажмите Функции > Созд. новый контакт. Если контакт сохранен в памяти телефона, нажмите  $\cdot \hat{O}$  влево/вправо для выбора вкладки **сведений о контакте П**, вкладки **адреса**  $\Omega$ , вкладки **изображения В**, вкладки **оповешений**  $\mathbb D$  или вкладки заметок  $\mathbb \widehat{\Xi}$ . Нажмите клавишу  $\overline{\mathbf{\dot{Q}}}$  вверх/вниз для перехода к нужной информации, а затем нажмите центральную клавишу «•• чтобы выбрать этот элемент.

### **Настройка отображения списка контактов**

Можно отобразить контакты, сохраненные в памяти телефона, на SIM-карте или в двух местах одновременно.

 $\blacktriangleright > 0$  Контакты, нажмите Функции  $>$  Просмотреть по  $>$  Телеф. и SIM, SIM карта или Память телеф.

### **Вызов контакта**

 $\cdot \hat{\bullet}$  >  $\bullet$  Контакты, перейдите к контакту и нажмите  $\textcircled{\textbf{G}}$  для выполнения вызова.

**Примечание.** Если у контакта несколько номеров телефонов или адресов эл. почты, нажмите клавишу  $\cdot \hat{O}$  влево/вправо для выбора нужного номера или адреса эл. почты.

### **Отправка сообщения контакту**

 $\cdot \hat{\bullet}$  >  $\bigcup$  Контакты, перейдите к контакту и нажмите Функции > Отправ. сообщ.

### **Функции**

**Добавление дополнительного номера телефона или адреса эл. почты контакта**

 $\cdot \hat{\bullet}$  >  $\bullet$  Контакты, перейдите к контакту и нажмите  $\Phi$ ункции > Изм. контакт, нажмите  $\Phi$  влево/вправо для выбора вкладки сведений  $\blacksquare$ .

Нажмите клавишу  $\cdot \hat{O}$  вверх/вниз для перехода к пустому полю Номер или Emailадреса, а затем нажмите центральную клавишу  $\cdot \bullet$ , чтобы выбрать это поле.

**Примечание.** Этот параметр недоступен для контактов, хранящихся на SIM-карте.

#### **Установка кода изображения для записи**

Чтобы назначить записи фотографию или изображение, которые будут отображаться на дисплее при входящем вызове от соответствующего абонента, нажмите последовательно:

 $\cdot \hat{\bullet}$  >  $\blacksquare$  Контакты > *запись*, нажмите Функции  $>$  Изм. контакт, нажмите клавишу  $\cdot \hat{Q}$  влево/вправо для выбора вкладки **изображения**q > *изображение.*

**Примечание.** Этот параметр недоступен для контактов, хранящихся на SIM-карте.

#### **Функции**

#### **Назначение сигналов оповещения для контакта**

Чтобы назначить индивидуальное оповещение о вызове (*код звонка*) или сообщении для контакта, выполните следующие действия.

 $\cdot \hat{\bullet}$  >  $\blacksquare$  Контакты, перейдите к контакту и нажмите  $\Phi$ икции > Изм. контакт, нажмите  $\Phi$  влево/вправо для выбора вкладки **оповешений**  $\mathbb{O} >$  **Сигнал вызова** или Сигнал сообщ.

**Примечание.** Этот параметр недоступен для контактов, хранящихся на SIM-карте.

### **Добавление контактов в категорию**

 $\cdot \hat{\bullet}$  >  $\blacksquare$  Контакты, перейдите к контакту и нажмите  $\Phi$ икции > Изм. контакт, нажмите  $\Phi$  влево/вправо для выбора вкладки **сведений**  $\mathbf{H}$  > **Категория.** 

**Примечание.** Этот параметр недоступен для контактов, хранящихся на SIM-карте.

### **Настройка просмотра категорий**

 $\cdot \bullet > \bullet$  Контакты, нажмите Функции  $> \bullet$ ильтровать по.

Можно настроить отображение контактов в предустановленной категории (Семья, Друзья, Рабочий) или контактов в созданной пользователем категории (выберите Создать категорию).

### **Назначение сигналов оповещения или изображения для категории**

Чтобы назначить индивидуальное оповещение о вызове (*код звонка*), оповещение о сообщении или изображение для контактов в выбранной категории, нажмите последовательно:

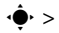

 $\mathbf{S} \cdot \mathbf{S} = \mathbf{S}$  Контакты, нажмите Функции  $>$  Управление

> Изм.категории > *категория.*

### **Функции**

### **Создание списка рассылки**

Чтобы добавить контакты в список рассылки сообщений или сообщений электронной почты, нажмите последовательно:

 $\cdot \hat{\bullet}$  >  $\blacksquare$  Контакты, нажмите Функции > Создать новый  $>$  Список сообщ. и пи. Список Email.

**Примечание.** Этот параметр недоступен для контактов, хранящихся на SIM-карте.

### **Отображение фотографии контакта**

Для отображения контактов в виде текстового списка или с фотографиями, назначенными в качестве кодовых изображений, нажмите последовательно:

 $\cdot \hat{\bullet}$  >  $\blacksquare$  Контакты, нажмите Функции > Управление  $>$  Настр. контакт.  $>$  Просмотр по умолч.  $>$  Свернутое или Список.

### **Сортировка списка контактов**

 $\cdot \hat{\bullet}$  >  $\blacksquare$  Контакты, нажмите Функции > Управление

 $>$  Настр. контакт.  $>$  Станд. сортировка  $>$  Имя или Фамилия.

### **Копирование всех контактов на SIM-карту**

Чтобы скопировать все контакты из памяти телефона на SIM-карту, нажмите последовательно:

 $\dot{\bullet}$  >  $\bigcirc$  Контакты, нажмите Функции > Управление  $>$  Копир. все в SIM.

### **Функции**

### **Синхронизация контактов**

Для синхронизации списка контактов по беспроводному соединению с корпоративным сервером Microsoft® Exchange 2003 с помощью программы MOTOSYNC нажмите последовательно:

 $\cdot \bullet \cdot > \bullet$  Контакты, нажмите Функции > Управление

### > Синхронизировать.

Дополнительная информация приведена на стр. [68.](#page-69-0)

### **Отправка контакта на другое устройство**

Чтобы отправить контакт на другой телефон, компьютер или устройство, выполните следующие действия.

 $\cdot \hat{\bullet}$  >  $\blacksquare$  Контакты, перейдите к контакту и нажмите Функции > Отправка контакта > Bluetooth или Сообщение.

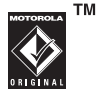

### **Удаление контакта**

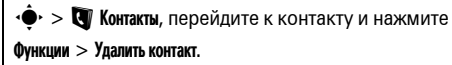

### **Удаление нескольких контактов**

 $\cdot \bullet$  >  $\bullet$  Контакты, нажмите Функции

> Выбрать несколько, выберите контакты, которые

нужно удалить, и нажмите Функции > Удалить.

### **Удаление всех контактов**

 $\bullet> 1$  Контакты, нажмите Функции $> 9$ правление

> Удал. контакты.

### **Функции**

### **Импорт визитки vCard**

Чтобы импортировать контактные сведения из файла vCard, сохраненного в телефоне, нажмите последовательно:

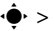

- $\cdot \hat{\bullet}$  >  $\dot{\bullet}$  Контакты, нажмите Функции > Управление
- > Импорт. vCard.

### **Сохранение сведений о владельце**

Чтобы сохранить сведения о себе в памяти телефона, нажмите последовательно:

 $\cdot \hat{\bullet}$  >  $\blacksquare$  Контакты, нажмите Функции > Управление

> Владелец тел.

## Дополнительная персонализация

### **Функции**

### **Язык**

Для выбора языка меню нажмите последовательно:

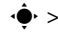

 $\hat{\bullet}$  >  $\hat{\mathbb{S}}$  Настройки > Устан. телефона > Язык меню.

### **Напоминания**

Чтобы установить сигналы оповещения для событий, выполните следующие действия.

 $\cdot \hat{\mathbf{Q}}$  >  $\hat{\mathbf{Q}}$  Настройки > Профили вызова, нажмите  $\cdot \hat{\mathbf{Q}}$ влево/вправо для выбора вкладки **настроек**  $\mathbb{C}$ > Сигнал напоминания.

### <span id="page-90-1"></span>**Функции**

### **Отображение часов**

Для выбора отображаемых часов (аналоговые или электронные) в начальном меню или выключения часов выполните следующие действия.

В начальном меню нажмите Функции > Рабочий экран

<span id="page-90-0"></span> $>$  Стиль часов.

### **Отображение даты**

Для включения или выключения отображения даты в начальном меню выполните следующие действия.

В начальном меню нажмите Функции > Рабочий экран  $>$  Дата.

### **Сброс параметров**

Чтобы восстановить настройки по умолчанию для всех функций, **за исключением** кода разблокирования, защитного кода и несбрасываемого таймера, нажмите последовательно:

 $>$   $\frac{1}{2}$  Настройки  $>$  Устан. телефона  $>$  Сброс настроек > Сброс всех настроек.

### **Удаление данных**

**Внимание!** При использовании этой функции **из памяти телефона удаляются все введенные пользователем данные** (включая контакты и записи календаря) **и загруженные пользователем данные** (включая фотографии и звуки). Восстановление удаленных данных невозможно. Эта функция **не** удаляет информацию с SIM-карты.  $\blacktriangleright > \mathbb{W}$  Настройки $>$  Устан. телефона $>$  Сброс настроек  $>$  Удалить все данные.

### **Функции**

### <span id="page-91-0"></span>**Удаление данных с SIM-карты**

**Внимание!** При использовании этой функции

**с SIM-карты удаляются все введенные**

**пользователем данные** (включая контакты и

записи календаря) **и загруженные пользователем данные** (включая фотографии и звуки).

Восстановление удаленных данных невозможно.

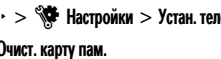

 $\cdot \hat{\bullet}$  >  $\hat{\mathbb{S}}$  Настройки > Устан. телефона > Сброс настроек

### $> 0$ чист. карту пам.

## Счетчик времени и стоимости вызовов

**Время подключения к сети** – это время с момента входа в сеть оператора сотовой связи и до момента завершения вызова нажатием клавиши $\lceil \mathcal{D} \rceil$ . При этом учитываются сигналы «занято» и гудки.

**Время подключения к сети, которое отслеживается с помощью сбрасываемого таймера, может не совпадать со временем, за которое взимает плату оператор сотовой связи. По вопросам, связанным с оплатой, следует обращаться к оператору сотовой связи.**

### **Функции**

#### **Таймеры вызова**

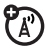

Для просмотра счетчиков времени вызова

нажмите последовательно:

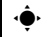

**• >**  $\mathbb{R}$  **Вызовы, нажмите Функции > Таймеры вызова.** 

### **ФункцииСчетчик времени разговора** හ Для просмотра сведений о продолжительности вызова во время вызова нажмите последовательно:  $\cdot \hat{\bullet}$  >  $\hat{\mathbb{S}}$  Настройки > Настройка вызова > Настройка вызова > Таймер вызова. **Стоимость вызова** የፖ Для просмотра данных о стоимости вызовов и балансе нажмите последовательно:  $\cdot \hat{\bullet}$  Вызовы, нажмите Функции > Стоимость вызовов. **Установка стоимости вызова** (A) Для установки предельной суммы кредита нажмите последовательно:  $\cdot \hat{\bullet}$  >  $\hat{A}$  Вызовы, нажмите Функции > Стоимость вызовов  $>$  Настр. стоим. выз.

### **Время передачи данных**

**P** 

Для просмотра счетчиков сеансов передачи данных нажмите последовательно:

 $\cdot \hat{\bullet}$  >  $\hat{B}$  Вызовы, нажмите Функции

 $>$  Время перед. данных.

### **Объем передачи данных**

<sup>2</sup>

Для просмотра счетчиков объема

переданных данных нажмите последовательно:

 $\cdot \hat{\mathbf{\Theta}}$  >  $\Box$  Вызовы, нажмите Функции > Объем перед. данных.

## <span id="page-93-0"></span>Использование телефона без помощи рук

**Примечание.** Использование мобильных телефонов за рулем может отвлекать водителя. Завершите разговор, если не можете сосредоточиться на вождении. Кроме того, в некоторых местах использование беспроводных устройств и их дополнительных принадлежностей запрещено или ограничено. При использовании подобных устройств следует соблюдать соответствующие законы и нормативы.

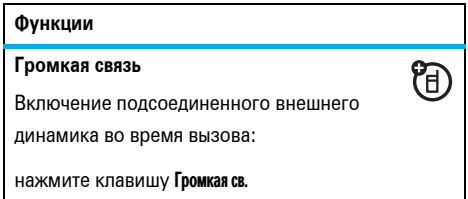

### **Автоответ (использование телефона без помощи рук)**

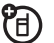

Для настройки функции автоматического ответа на вызовы, если к телефону подключены автомобильный комплект или гарнитура, нажмите последовательно:

 $\dot{\bullet} > \dot{\mathbb{S}}$  Настройки  $>$  Устан. телефона  $>$  Настр. гарнитуры  $>$  Artootret.

**Голосовой набор номера (использование телефона без помощи рук)**

<span id="page-94-1"></span>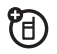

Для включения режима голосового набора с помощью клавиши вызова/завершения вызова, расположенной на гарнитуре, нажмите последовательно:

 $>$   $\frac{1}{2}$  Настройки  $>$  Устан. телефона  $>$  Настр. гарнитуры

> Голосовой набор.

## Сеть

### **Функции**

### **Сетевые параметры**

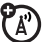

Для просмотра сведений о сети и настройки сетевых параметров нажмите последовательно:

<span id="page-94-0"></span>**Обновление программного обеспечения**

 $\cdot \hat{\bullet}$  >  $\hat{\mathbb{S}}$  Настройки > Сеть оператора.

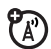

Оператор сотовой связи может отправить обновление для программного обеспечения телефона непосредственно на телефон. При получении обновления программного обеспечения для телефона можно установить его немедленно или отложить установку. Чтобы установить отложенное обновление программного обеспечения, нажмите последовательно:

 $\blacktriangleright > \sqrt[6]{\blacklozenge}$  Настройки $>$  Устан. телефона  $>$  Обновление ПО

> Установить.

## Личный органайзер

### **Функции**

<span id="page-95-0"></span>**Установка будильника**

 $\cdot \hat{\bullet}$  >  $\hat{\bullet}$  Средства Office > Будильник.

**Подсказка.** В начальном меню нажмите Функции > Уст.будильник.

### **Отключение будильника**

При воспроизведении сигнала будильника выполните следующие действия.

```
Чтобы выключить будильник, нажмите клавишу
Прекратить или \lceil \mathcal{D} \rceil.
```
Чтобы установить 8-минутную задержку, нажмите клавишу Дремать.

**Настройка вида календаря по умолчанию**

 $\blacktriangleright > \mathbb{\mathbb{S}}$  Средства Office  $>$  Календарь, нажмите Функции  $>$  Настр. календ.  $>$  Просм. по умолч.

### **Функции**

### **Добавление события в календарь**

 $\cdot \hat{\bullet}$  >  $\mathbb{S}$  Cpeacrea Office > Календарь, выберите дату и время начала, нажмите клавишу  $\cdot \bullet$ . введите сведения о событии.

В качестве напоминания о событии, занесенном в календарь, можно установить музыкальную запись, голосовую запись или видеозапись. При создании события календаря выберите Стиль будильника > *тип оповещения*, перейдите к файлу (или создайте новый файл), нажмите клавишу **Вставка**.

### **Просмотр события календаря**

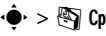

 $\cdot \hat{\bullet}$  >  $\mathbb{S}$  Средства Office > Календарь > *событие*.

Для изменения сведений о событии нажмите Функции > Изменить.

### **94** Другие функции – Личный органайзер

### **Напоминания о событиях календаря**

Когда на дисплее отобразится напоминание о событии со звуковым сопровождением, выполните следующие действия.

Для просмотра данных напоминания выберите Открыть событие.

Чтобы закрыть напоминание, нажмите клавишу Прекратить.

### **Отправка события из календаря на другое устройство**

Для отправки события из календаря на другой телефон, компьютер или устройство нажмите последовательно:

 $\cdot \hat{\bullet}$  >  $\mathbb{S}$  Средства Office > Календарь > *событие*, нажмите Функции > Дост. событ. через > Bluetooth или Сообщение.

### **Функции**

### <span id="page-96-0"></span>**Управление загруженными файлами**

Для управления файлами и приложениями, загруженными в телефон из браузера или через соединение Bluetooth®, нажмите последовательно:

<span id="page-96-1"></span> $\cdot \hat{\bullet}$  >  $\mathbb{S}$  C редства Office > Диспетчер загрузки.

### **Управление файлами**

Для получения доступа к файлам мультимедиа, хранящимся на телефоне, и выполнения необходимых действий нажмите последовательно:

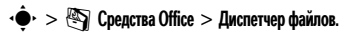

### **Международное время**

Чтобы вывести на экран время и дату

для нескольких городов мира,

нажмите последовательно:

 $\cdot \bullet \cdot > \circledast$  Средства Office > Мировое время.

### Список задач

Для создания списка задач, которые необходимо выполнить, и установки в телефоне уведомлений о приближающихся сроках выполнения задач. нажмите последовательно:

 $\hat{\bullet}$  >  $\hat{\bullet}$  Coencrea Office > Список задач.

### Примечания

Для создания и сохранения примечания в телефоне нажмите последовательно:

 $\hat{\bullet}$  >  $\hat{\bullet}$  Cpencria Office > Заметки.

### **Функции**

### <span id="page-97-0"></span>Запись голосового сообщения

 $\cdot \hat{\bullet}$  >  $\leftrightarrow$  Мультимедиа > Звукозапись, нажмите центральную клавишу «• , чтобы начать запись. нажмите Останов., чтобы остановить запись.

Чтобы сохранить голосовое сообщение. нажмите клавишу Сохранить.

Для выполнения различных операций с голосовым сообщением нажмите клавишу Функции.

Примечание. Запись телефонных разговоров подпадает под действие государственного и федерального законодательства о неприкосновенности частной жизни и конфиденциальности телефонных переговоров. При использовании этой функции следует соблюдать соответствующие законы и нормативы.

### Воспроизведение голосового сообщения

Для воспроизведения записанного и сохраненного голосового сообщения нажмите последовательно:

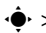

 $\cdot \hat{\bullet}$  >  $\hat{\bullet}$  Cneactea Office > Диспетчер файлов

> Голосовые заметки > голосовое сообщение.

### Калькулятор

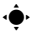

•  $\bullet$  >  $\bullet$  Средства Office > Калькулятор.

### Конвертер валют

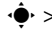

 $\cdot \hat{\bullet}$  >  $\mathbb{Q}$  Средства Office > Калькулятор, нажмите Функции

> Курсобмена, введите курс обмена, нажмите

Установ., введите сумму, нажмите Функции

 $>$  Конв. валюты.

## <span id="page-98-2"></span>**Безопасность**

### <span id="page-98-0"></span>**Функции**

### **PIN-код SIM-карты**

**Внимание!** Если неверный PIN-код введен три раза подряд. SIM-карта будет заблокирована, а на дисплее отобразится сообщение SIM карта заблокирована.

Чтобы заблокировать или разблокировать SIM-карту, нажмите последовательно:

<span id="page-98-1"></span>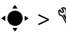

 $\cdot \hat{\bullet}$  >  $\hat{\mathbb{S}}$  Настройки > Зашита телефона > Блокир. SIM-карты.

### Блокирование приложения

 $\cdot \hat{\bullet}$  >  $\hat{\mathbb{S}}$  Настройки > Защита телефона > Блокир. прилож.

### **Управление сертификатами**

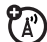

Для включения или отключения хранящихся в телефоне сертификатов доступа в Интернет нажмите последовательно:

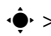

 $\cdot \hat{\bullet}$  >  $\hat{\mathbb{S}}$  Настройки > Защита телефона > Сертификаты.

Сертификаты служат для проверки подлинности и безопасности веб-сайтов при загрузке файлов и совместном использовании информации.

## Развлечения и игры

#### **Функции**

### **Управление музыкой и звуками**

Для управления загруженными музыкальными файлами и мелодиями звонка выполните следующие действия.

Нажмите клавишу  $\boxed{63}$ .

Перейдите к аудиофайлу и нажмите Функции для удаления, переименования, копирования, перемещения, отправки или применения этого файла. Выполнение некоторых операций с некоторыми файлами, защищенными авторскими правами, а также с предустановленными файлами запрещено.

 $\mathcal{C}_\mathbb{A}$ 

**Воспроизведение музыки или звуковых файлов**

Нажмите[<sup>&</sup>gt; *звуковой файл*.

### <span id="page-100-0"></span>**Управление изображениями**

 $\cdot \hat{\bullet}$  >  $\otimes$  Мультимедиа > Картинки.

Перейдите к файлу изображения и нажмите Функции для удаления, переименования, копирования, перемещения, отправки или применения этого файла. Выполнение некоторых операций с некоторыми файлами, защищенными авторскими правами, а также с предустановленными файлами запрещено.

### **Редактирование изображения**

 $\cdot \hat{\bullet}$  >  $\otimes$  Мультимедиа > Картинки > изображение. нажмите Функции > Изменить.

Редактирование некоторых файлов, защищенных авторскими правами, а также предустановленных файлов запрещено.

### <span id="page-100-1"></span>**Функции**

#### **Управление видеоклипами**

 $\cdot \hat{\bullet}$  >  $\otimes$  Мультимедиа > Видеозаписи.

Перейдите к видеофайлу и нажмите Функции для удаления, переименования, копирования, перемещения или отправки этого файла. Выполнение некоторых операций с некоторыми файлами, защищенными авторскими правами, а также с предустановленными файлами запрещено.

### **Запуск игры или приложения**

Чтобы запустить приложение или игру Java™, нажмите последовательно:

 $\cdot \hat{\bullet}$  >  $\geq$  Игры > игра или приложение.

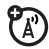

### **Использование приложений SIM-карты**

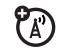

На SIM-карте могут содержаться

дополнительные приложения, которые позволяют выполнять дополнительные задачи.

За дополнительными сведениями обратитесь к оператору сотовой связи.

 $\cdot \hat{\bullet}$  >  $\mathbb{S}$  Средства Office > Прилож. SIM карты.

### **Функции**

### <span id="page-101-0"></span>**Авиарежим**

Отключите в телефоне функцию вызова в тех местах, где запрещено использование мобильных телефонов. Это позволяет использовать на борту самолета аудиопроигрыватель или другие функции, не требующие подключения к сети, не создавая помехи для оборудования самолета.

В начальном меню нажмите Функции

 $>$  Вкл. режим «В самолете»  $>$  Да.

Для отключения авиарежима и активации функций вызова выполните следующие действия.

В начальном меню нажмите Функции

 $>$  Выкл. режим «В самолете»  $>$  Да.

### ЭТА МОДЕЛЬ СООТВЕТСТВУЕТ МЕЖДУНАРОДНЫМ СТАНДАРТАМ ПО ДОПУСТИМОМУ УРОВНЮ ИЗЛУЧЕНИЯ РАДИОВОЛН

Ваш мобильный телефон - это передатчик и одновременно приёмник радиоволн. Он разработан таким образом, чтобы не превышался допустимый уровень излучения радиоволн, установленный международными стандартами. Эти стандарты были разработаны независимой научной организацией -Международным комитетом по зашите от неионизирующей радиации (ICNIRP), и в них определены нормы, необходимые для безопасной эксплуатации устройств всеми пользователями. независимо от их возраста и состояния здоровья.

Для установления соответствующих норм использовалась специальная единица измерения, известная как «удельный коэффициент поглошения» (SAR). Предельное значение коэффициента SAR для мобильных устройств общего пользования, по стандартам ICNIRP, составляет 2 Вт/кг, а максимальное значение SAR для данного телефона при тестировании в положении в непосредственной близости к уху составило 0,34 Вт/кг<sup>1</sup>. Так как мобильные устройства предлагают широкий диапазон функций, они также могут использоваться и в

лругих положениях, например, на теле (см. настоящее Руководство пользователя<sup>2</sup>). В этом случае максимальное значение коэффициента SAR. полученное в результате тестирования, составило  $0.63 B$ T/Kr<sup>1</sup>.

Так как коэффициент SAR измеряется на самой высокой мошности устройств, фактическое значение SAR при работе данного устройства, как правило, будет несколько ниже указанных выше цифр. Это объясняется, прежде всего, тем, что в устройстве автоматически изменяется уровень мошности, чтобы подключение к сети происходило на минимально возможном уровне.

Хотя уровень коэффициента SAR в различных моделях телефонов и в разных положениях может отличаться, в каждом случае этот уровень будет соответствовать государственным требованиям к безопасному уровню излучения. Обратите внимание. что данная модель может быть усовершенствована, и тогда в новых моделях значение коэффициента SAR будет иным. Однако в любом случае при разработке всегда уделяется особое внимание тому, чтобы SAR находился в пределах установленного стандартами допустимого уровня.

Всемирная организация здравоохранения (ВОЗ) подтвердила, что предоставленная здесь научная информация не предполагает приведения дополнительных инструкций по мерам безопасности при работе с мобильными устройствами. При этом, для того чтобы снизить уровень облучения, специалисты ВОЗ рекомендовали ограничить длительность разговоров или воспользоваться устройствами громкой связи, позволяющими говорить по телефону на расстоянии от головы и тела.

Дополнительную информацию можно найти на вебсайте Всемирной организации здравоохранения (http://www.who.int/emf) или компании Motorola, Inc. (http://www.motorola.com/rfhealth).

- 1. Испытания проводятся в соответствии с международными стандартами тестирования. В предельное значение заложен достаточный резерв безопасности, обеспечивающий дополнительную защиту пользователям и учитывающий погрешности при измерениях. Дополнительные сведения можно получить из протокола тестирования компании Motorola, описания процедуры анализа и информации о диапазоне погрешности измерения для данного устройства.
- 2. Вопросы эксплуатации телефона в положении «у тела» рассматриваются разделе **Техника безопасности и общая информация**.

## Информация Всемирной организации здравоохранения

Современная наука не располагает данными о необходимости принятия специальных мер предосторожности при пользовании мобильными телефонами. Если вас беспокоит этот вопрос, можно сократить воздействие радиочастотного излучения на вас или ваших детей путем ограничения длительности звонков или используя устройства громкоговорящей связи, чтобы не подносить сотовый телефон к голове или телу.

Источник: Информационный бюллетень ВОЗ № 193

Дополнительная информация: http://www.who.int./peh-emf

## ИНФОРМАЦИЯ О ПРОГРАММНОМ ОБЕСПЕЧЕНИИ С ОТКРЫТЫМ КОДОМ

Если вам требуется помощь по получению копии любого предоставляемого компанией Motorola общедоступного исходного программного кода, который используется в программном обеспечении на этом мобильном устройстве, отправьте запрос в сообщении электронной почты по адресу ossmanagement@motorola.com.

Вы также можете отправить свой запрос в письменном виде по следующему адресу:

> MOTOROLA, INC. **OSS Management** 600 North US Hwy 45 Libertyville, IL 60048 **USA**

Информация об использовании компанией Motorola открытого программного кода также представлена на веб-сайте opensource.motorola.com.

Созланный компанией Motorola веб-сайт opensource.motorola.com используется для взаимодействия с широкой аудиторией программистов.

Чтобы получить дополнительную информацию о лицензиях, благодарностях и всех необходимых заявлениях об авторских правах на пакеты ПО с открытым программным кодом, использующиеся в этом мобильном устройстве Motorola, выполните следующие действия:

- В главном меню телефона выберите Средства Оffice.
- В меню Средства Office выберите Диспетчер файлов.
- 3 В меню Диспетчер файлов выберите папку OpenSource.
- Выделите файл OpenSourceNotices.html и нажмите 4 клавишу Выбор. Откроется окно браузера с документом, содержащим заявления.

# Предметный указатель

### **A-Z**

IM (мгновенные сообщения) [66](#page-67-0) MMS-сообщение [61,](#page-62-0) [64](#page-65-0) MOTOSYNC [68](#page-69-1), [69](#page-70-0) MP3-файлы [50](#page-51-0) PIN2-код [37](#page-38-0), [81](#page-82-0) PIN-код [37](#page-38-0), [97](#page-98-0) SIM-карта [37](#page-38-0), [81,](#page-82-0) [82](#page-83-0), [97](#page-98-0) SIM-карта, удаление данных [90](#page-91-0) USB-кабели [70](#page-71-0)

### **А**

авиарежим [25,](#page-26-0) [100](#page-101-0) автомобильный комплект [92](#page-93-0) адрес электронной почты [83](#page-84-0) аккумулятор [22](#page-23-0)

активная линия, изменение [81](#page-82-1) анимация [99](#page-100-0) аудиопроигрыватель [50](#page-51-0)

### **Б**

беззвучный профиль [39](#page-40-0) беззвучный режим [33](#page-34-0) беспроводное соединение Bluetooth [72](#page-73-1) блокирование SIM-карта [97](#page-98-0) внешние клавиши [37](#page-38-1) приложение [97](#page-98-1) телефон [38](#page-39-0) блокирование вызова [37](#page-38-0), [80](#page-81-0) боковая клавиша выбора [3](#page-4-0), [32,](#page-33-0) [33](#page-34-1)

браузер [54](#page-55-0), [65,](#page-66-0) [95](#page-96-0) будильник [94](#page-95-0) быстрый набор [78](#page-79-0)

### **В**

веб-страницы [54](#page-55-0) видеожурнал [54](#page-55-0) видеозапись [59,](#page-60-0) [99](#page-100-1) внешний дисплей [3,](#page-4-0) [32](#page-33-1) воспроизведение файлов мультимедиа [39,](#page-40-1) [40](#page-41-0) время [42](#page-43-0) время работы от аккумулятора, увеличение [22,](#page-23-1) [44](#page-45-0), [45](#page-46-0), [72](#page-73-2) входящие вызовы [46](#page-47-0)

#### вызов

ожидание [79](#page-80-0) ответ [45](#page-46-1) вызов служб [82](#page-83-0)

### **Г**

голосовая почта [49](#page-50-0) голосовой набор [34,](#page-35-1) [93](#page-94-1) голосовое сообщение [96,](#page-97-0) [97](#page-98-2) голосовые команды [34](#page-35-1) громкая связь [3](#page-4-0), [36,](#page-37-0) [92](#page-93-0) громкость [31](#page-32-0), [39,](#page-40-1) [40](#page-41-0) громкость воспроизведения файлов мультимедиа, регулировка [39](#page-40-1), [40](#page-41-0) громкость клавиатуры, регулировка [39](#page-40-1), [40](#page-41-0) громкость мелодии звонка, регулировка [39](#page-40-1), [40](#page-41-0) громкость наушников [31](#page-32-1), [32](#page-33-2)

### **Д**

дата [42](#page-43-0), [89](#page-90-0) дефисы [82](#page-83-1) диспетчер загрузки [95](#page-96-0) диспетчер файлов [70](#page-71-1), [95](#page-96-1) дисплей [4](#page-5-0), [25,](#page-26-1) [44](#page-45-1), [89](#page-90-1) дополнительная принадлежность [21](#page-22-0) дополнительная функция [21](#page-22-1) дополнительные принадлежности [21](#page-22-0), [72](#page-73-1), [92](#page-93-0)

### **Ж**

журнал [54](#page-55-0)

### **З**

загрузка мультимедийных объектов [65](#page-66-1) загрузка файлов [55](#page-56-0) заставка [43](#page-44-0), [45](#page-46-2)

защитный код [37](#page-38-2) звонок по номеру пропущенного вызова [33,](#page-34-2) [47](#page-48-0) значки меню [25](#page-26-2)

### **И**

изменение текста [29](#page-30-0) изображение [99](#page-100-0) индикатор Bluetooth [3](#page-4-0), [26](#page-27-0) индикатор EDGE [26](#page-27-1) индикатор GPRS [26](#page-27-1) индикатор активной линии [27](#page-28-1) индикатор входящего вызова [27](#page-28-1) индикатор голосового сообщения [49](#page-50-1) индикатор зарядки аккумулятора [3,](#page-4-0) [22](#page-23-0)

индикатор местонахождения [27](#page-28-2) индикатор переадресации вызовов [27](#page-28-1)
#### M

международное время 95 межлународный кол 79 мелодия звонка 39, 43, 53, 98 меню 4.25 музыка 98 музыкальный проигрыватель 50

#### н

набор телефонного номера 81. 82 напоминания 89 начальное меню 4, 25, 89 номер телефона собственный номер 81 хранение 83 номер экстренного вызова 48

калькулятор 97 камера 3, 55, 59 клавиатура 45 клавиша вызова меню 21 клавиша голосовой команды 3. 34 клавиша очистки/возврата 29 клавиша перемешения 21.32 клавиши регулировки громкости  $3.31$ код звонка 48, 85 код изображения 47.85 код разблокирования 37, 38 колы 37.38 конференц-вызов 80

индикатор профиля 27 индикатор сообщения 27, 62 индикатор уровня заряда аккумулятора 27 индикатор уровня сигнала 26 индикаторы обмена мгновенными сообщениями 26, 27 интеллектуальная клавиша 33 информационные службы 66 информация ВОЗ 103 использование телефона без помоши рук 33.92  $ucx$ олянние вызовы  $46$ 

## K

кабели, использование 70 календарь добавление события 94 отправка события 95 синхронизировать 68, 69 установка вида 94

## **О**

обмен мгновенными [сообщениями](#page-67-1). См. IM (мгновенные сообщения) обмен [сообщениями](#page-67-1). См. IM (мгновенные сообщения) обмен текстовыми сообщениями [61](#page-62-0) обновление программного

обеспечения [77,](#page-78-0) [93](#page-94-0) оповещение о сообщениях [85](#page-86-0) ответ на вызов [45](#page-46-1) ответ при открытии [45](#page-46-2) откидная крышка [32](#page-33-1), [45](#page-46-2) отключение микрофона [79](#page-80-1) отображение номера звонящего [47,](#page-48-1) [85](#page-86-1) оформление [43](#page-44-1)

# **П**

папка «Черновики» [62](#page-63-1) параметры ввода [28](#page-29-0) [пароли](#page-38-0), см. коды переадресация вызова [80](#page-81-1) переадресовать вызовы [80](#page-81-1) передача вызова [80](#page-81-2) персонализация [89](#page-90-2) печать [71](#page-72-0), [75](#page-76-0) повторный набор [47](#page-48-2) подсветка [44](#page-45-0) порт микро-USB [3](#page-4-0), [22,](#page-23-0) [70](#page-71-0) последние вызовы [46](#page-47-0) приложения SIM-карты [100](#page-101-0) примечания [96](#page-97-0) программные клавиши [25](#page-26-0) профили [27,](#page-28-0) [39](#page-40-0) профили стиля сигнала [27](#page-28-0) профиль вибрации [39](#page-40-0) профиль сигнала [39](#page-40-0)

### **Р**

разблокирование SIM-карта [97](#page-98-1) внешние клавиши [37](#page-38-1) приложение [97](#page-98-2) телефон [37](#page-38-2), [38](#page-39-0) разрешение [58](#page-59-0) режим "В самолете" [35](#page-36-0) режим «абв» [30](#page-31-0) режим ввода с подсказкой [29](#page-30-1) режим ввода текста [30](#page-31-0) режим ввода текста «слово» [29](#page-30-1) режим вибрации [33](#page-34-2)

## **С**

сброс параметров [90](#page-91-0) световое оповещение [85](#page-86-0) связывание. См. [беспроводное](#page-73-0) соединение Bluetooth сеанс передачи данных [92](#page-93-1)

сетевые параметры [93](#page-94-1)

сигнал оповещения [85](#page-86-0) отключение [31](#page-32-1), [46](#page-47-1) установка [33,](#page-34-2) [39](#page-40-0), [43](#page-44-1) сигналы DTMF [82](#page-83-1) символьный режим ввода [31](#page-32-2) [синхронизация](#page-73-0). См. беспроводное соединение Bluetooth синхронизировать [68,](#page-69-0) [69](#page-70-0) соединение. См. [беспроводное](#page-73-0) соединение Bluetooth сообщение отправка [61](#page-62-1) чтение [62,](#page-63-2) [64](#page-65-0) сообщение «Аккумулятор разряжен» [27](#page-28-2) сообщение «Введите код разблокирования» [37](#page-38-2) сообщение о блокировке SIMкарты [97](#page-98-3)

сообщение о входящем вызове [47](#page-48-0) сообщение о пропущенных вызовах [47](#page-48-3) сообщение-заготовка [63](#page-64-0) сообщения браузера [65](#page-66-0) сообщения напоминаний [89](#page-90-0) сохранение номеров телефонов [83](#page-84-0) список задач [96](#page-97-1) список контактов вид [86](#page-87-0) добавление записи [83](#page-84-0) код изображения [47](#page-48-0) отправка контакта [87](#page-88-0) синхронизация [87](#page-88-1) синхронизировать [68,](#page-69-0) [69](#page-70-0) фильтр [86](#page-87-0) список рассылки [86](#page-87-1) стиль оповещения [33](#page-34-2)

стоимость, отслеживание [91](#page-92-0) счетчики [91,](#page-92-1) [92](#page-93-1) счетчики вызова [91,](#page-92-1) [92](#page-93-1)

#### **Т**

текстовое сообщение [61](#page-62-1) тема [43](#page-44-1)

#### **У**

удаление данных [90](#page-91-1) удаление текста [29](#page-30-0) удержание вызова [79](#page-80-2) управление сертификатами [98](#page-99-1) устройство TTY [80](#page-81-3)

#### **Ф**

фиксированный набор [81](#page-82-0) фильтр контактов [86](#page-87-0) фон [43](#page-44-1) фотография [55](#page-56-0), [99](#page-100-0)

# Ц

я

центральная клавиша 21, 32 цифровая звукозапись 50

### Ч

часы 42, 89 числовой режим ввода 31

#### Ш

шаблоны текстовых сообшений 63

## $\overline{\mathbf{a}}$

электронная почта 54 настройка 64 отправка 64 синхронизировать 68 создание папки 65 чтение 64

6803570F25

#### 110 Предметный указатель

**язык** 89 яркость 44

U.S. patent Re. 34,976

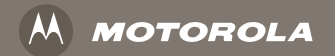

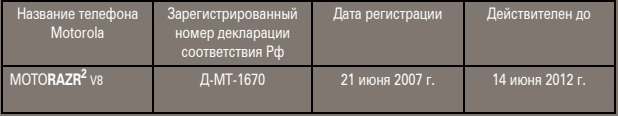

6803570F25

www.motorola.com